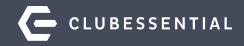

# **Calendar Utilization Webinar**

10/7/20

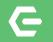

# Ask a Question at Any Time!

#### Questions will be addressed througout of the webinar.

Please note: This webinar is being recorded. The recording will be sent out after the webinar.

© 2020 Clubessential LLC. Do not distribute or reproduce without express permission of Clubessential.

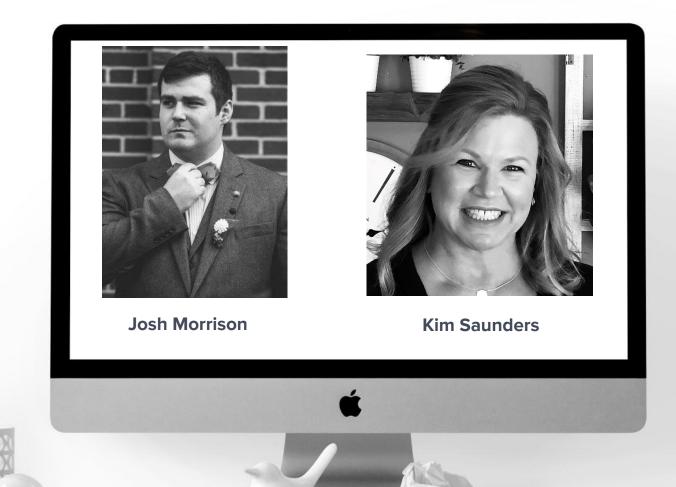

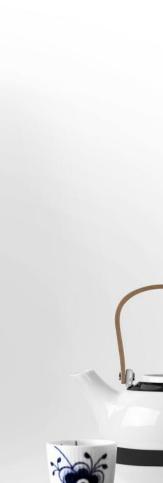

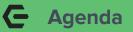

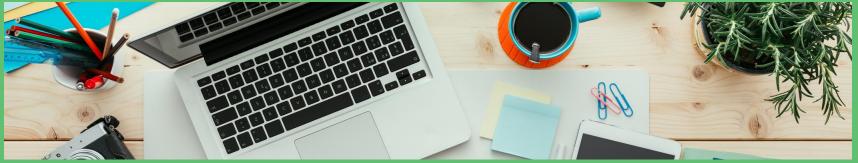

- Creating Event Items in Back Office/CMA
- Accessing Your Calendar & Reviewing Its Various View Options
- Creating Single & Multi-Day Events
- Setting-up Online Registration
- Assigning Fees for Events
- Using Event Notifications
- Member Payment Options for Events
- Mobile POS Check-in for Events
- Managing Interest Areas and Plugins
- Managing Events through Event Manager
- Questions & Answers

## **C** The Importance of Your Club Calendar

Your **Club Calendar** is an extremely effective tool for advertising club events and keeping your members engaged and involved in Club activities. When members can quickly see what's going on at the Club, ascertain the details, and conveniently register themselves and their guests for an event, they're more likely to consider participating in events they may have otherwise glossed over in the past. Members love being autonomous and in control of their commitments; having your Club Calendar and **Event Registration** at their fingertips satisfies a big market demand.

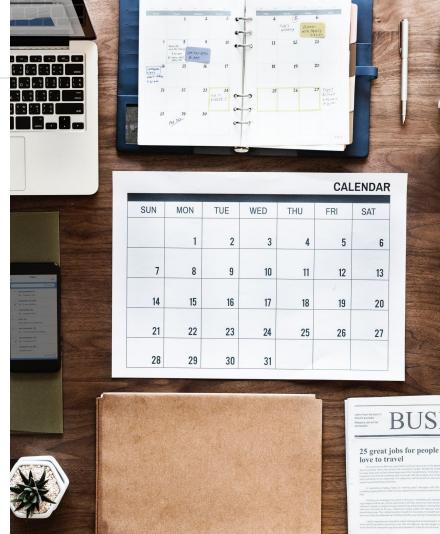

Join us for our Monthly Wine Tasting Event First Friday of Every Month In the Grill Room From 7:00 - 9:00 PM

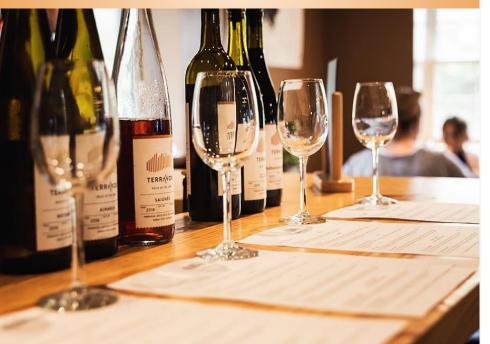

Appetizers Only - \$20 a person Apps + 1 Flight of Wine - \$40 a person Apps + 3 Flights of Wine - \$60 a person

### Plan Your Event & Define Your Items

- Determine the unique price points for your event
- Define each unique price point as an Item in CMA
- Creating your Items in CMA will allow you to integrate your Event throughout your entire Product Suite

## **C**reate Your Items in CMA

- Click on the Items Module in CMA
- Select Manage Items within the Module
- Use the **New** icon to create new items; Use **Search** to search for existing items

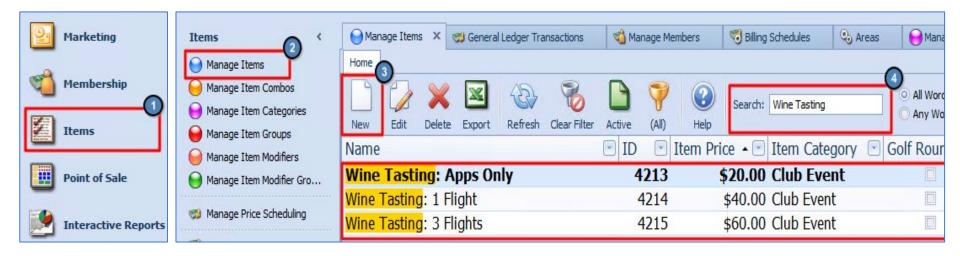

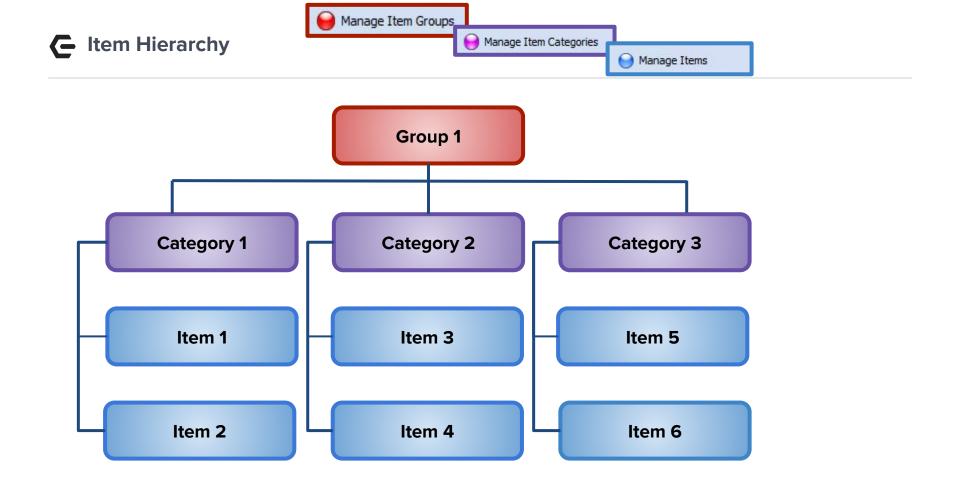

- **G** Review Your Items Within the Item Category
  - Select Manage Categories within the Items Module
  - Find your specific Item
     Category within the list of Categories and double click on it to open the Category details.
  - Validate that your items appear within the **Item** Selection tab.

 $\odot$  2020 Clubessential LLC. Do not distribute or reproduce without express permission of Clubessential.

| ns <                     |   | Man    | nage Items       | 3        | General Led | ger Tran | sactions  | 省 Mana    | age Member | s       | 🐯 Billing Sch |
|--------------------------|---|--------|------------------|----------|-------------|----------|-----------|-----------|------------|---------|---------------|
| Manage Items             | н | lome   | Club Event       | x        |             |          |           |           |            |         |               |
| Manage Item Combos       |   |        |                  |          | 61 (        |          |           |           |            |         |               |
| Manage Item Categories   |   |        |                  |          | 0           | 9        |           |           |            |         |               |
| Manage Item Groups       |   | Edit P | OS Item Cated    | ory      | _           |          |           |           |            |         |               |
| Manage Item Modifiers    |   |        | Name:            | Club Ev  | ent         |          |           |           | Display Or | POS     |               |
| Manage Item Modifier Gro |   | ſ      | Description:     | -88 Clu  | b Event     |          |           |           | Override 1 | item Gr | roup Settings |
| Manage Price Scheduling  |   |        |                  | (None)   |             |          |           | 0         |            |         | Cover Count   |
|                          |   | T      | tem Group:       | -8B: Fo  | bod         |          |           |           | Auto-Incr  | ement   | Seat          |
| Approve Inventory Adjust | • |        |                  |          |             |          |           |           |            |         |               |
| Inventory Adjustment Wiz |   | Pe     | ercent Cost:     |          |             |          |           |           |            |         |               |
| Inventory Count Wizard   |   | Item   | Selection A      | reas     | Overrides   | POS It   | em Button | Style POS | Behavior   | Print C | Configuration |
| Inventory Labels         |   | 60     | lected Items     |          |             |          |           |           |            |         | 1             |
|                          | - | Se     |                  |          |             |          | -         |           |            |         |               |
|                          |   | So     | urce: Item C     | Combo    |             | -        |           |           |            |         |               |
| •                        |   | Se     | lect Item Com    | oos      |             |          |           |           |            |         |               |
| Club Intelligence        |   |        | Always Alpha     | betize I | tems        |          |           |           |            |         |               |
|                          |   | Na     | ame              |          |             |          | Туре      | Hide In   | Descriptio | n       |               |
| Accounts Payable         |   | Te     | nnis Calcutta (  | Dinner   |             |          | Item      |           | Tennis C.  | 🔺       |               |
|                          |   | Te     | nnis Culcutta    |          |             |          | Item      |           | Tennis C.  |         |               |
| Employees                |   | Te     | ennis Holiday Lu | Incheor  | ı           |          | Item      |           | Tennis H.  |         |               |
|                          |   | Te     | st Club Event    | Adult    |             |          | Item      |           | Test Clu.  |         |               |
|                          |   | Th     | anksgiving - A   | dult     |             |          | Item      |           | Thanksgi   |         |               |
| General Ledger           |   | Th     | anksgiving - C   | hild     |             |          | Item      |           | Thanksgi.  |         |               |
|                          |   | Th     | e Cancellation   | Fee      |             |          | Item      | 1         | The Can.   |         |               |
| Guests                   |   | To     | om Montague D    | omino (  | Dinner      |          | Item      |           | Tom Mon    |         |               |
|                          |   | Tr     | ee Lighting - A  | dult     |             |          | Item      |           | Tree Ligh  |         |               |
| >                        |   | Tre    | ee Lighting - C  | hild     |             |          | Item      |           | Tree Ligh  |         |               |
| Guest Rooms              |   | Va     | lentine's Day    |          |             |          | Item      |           | Valentine  |         |               |
|                          |   | Vle    | entine's         |          |             |          | Item      |           | Vlentine's |         |               |
| Marketing                |   | W      | estern Party     |          |             |          | Item      |           | Western    |         |               |
| -                        |   | Wi     | imbledon Buffe   | t        |             |          | Item      |           | Wimbled.   |         |               |
|                          |   | Wi     | ine Dinner       |          |             |          | Item      |           | Wine Din   |         |               |
| Membership               |   | Wi     | ine Tasting: 1   | light    |             |          | Item      |           | Wine Tas   |         |               |
| -                        |   | Wi     | ine Tasting: 31  | Flights  |             |          | Item      |           | Wine Tas   |         |               |
| Items                    |   | Wi     | ine Tasting: Ap  | ps Only  | 4           |          | Item      |           | Wine Tas   |         |               |
|                          |   | W      | ooha             |          |             |          | Item      |           | Wooha      |         |               |
| 1                        |   | W      | ooha - Child     |          |             |          | Item      |           | Wooha -    | 🗏       |               |
| Point of Sale            |   |        | nas Eve - Child  |          |             |          | Item      |           | Xmas Ev    |         |               |
|                          |   | Xm     | nas Eve - Adult  |          |             |          | Item      |           | Xmas Ev.   | 🔻       |               |
| Interactive Reports      |   |        |                  |          |             |          |           |           |            |         |               |

Iter

Õ

0

**>** 

1

### **G** Review Your Event Area Within the Item Category

• Navigate to the **Areas** tab within your **Item Category** details and ensure that the Area that will be used to host your Event is selected.

| 😝 Manage Items             | Home Club Event ×     |              |                       |              |                        |                   |
|----------------------------|-----------------------|--------------|-----------------------|--------------|------------------------|-------------------|
| 🤶 Manage Item Combos       |                       | 0.           |                       |              |                        |                   |
| 😝 Manage Item Categories   |                       | -            |                       |              |                        |                   |
| Hanage Item Groups         | Edit POS Item Categor | у            |                       |              |                        |                   |
| 🥪 Manage Item Modifiers    | Name: Clu             | ub Event     |                       | 🔲 Display    | On POS                 | FnB Category      |
| 😝 Manage Item Modifier Gro | Description: F&       | B Club Event |                       |              | de Item Group Settings | C Retail Category |
| 🥨 Manage Price Scheduling  | Ticket Message: (No   | one)         | 9                     |              | ncrement Seat          | Billing Category  |
| 🤣 Approve Inventory Adjust | Item Group: F&        | B: Food      | Q                     |              |                        |                   |
| 🔞 Inventory Adjustment Wiz | Percent Cost: 0       |              |                       |              |                        | Default Course: 0 |
| 🔞 Inventory Count Wizard   | Item Selection Area   | as Overrides | POS Item Button Style | POS Behavior | Print Configuration    |                   |
| 🤔 Inventory Labels         | Select All            | nselect All  |                       |              |                        |                   |
|                            | Selected              | •            | Name                  | D            | escription             | POS Navigation    |
| ÿ                          | 1                     |              | Golf Shop             | G            | olf Shop               |                   |
| Club Intelligence          | <b>V</b>              |              | Dining Room           | Di           | ning Room              |                   |
| <b>W</b>                   | 7                     |              | Banquet-Member        | M            | ember Private Banquet  | 8                 |
| 9                          | <b>V</b>              |              | Club Events           | C            | ub Events              | V                 |
| Accounts Payable           |                       |              | Grill Room            | G            | ill Room               |                   |

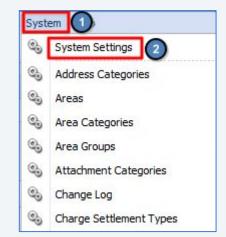

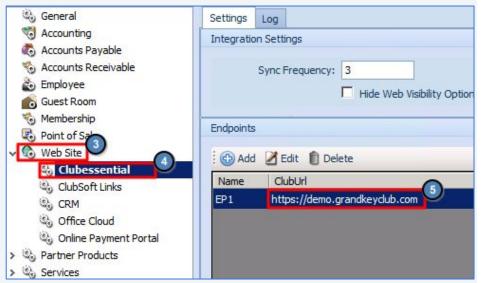

G Sync Your Items from CMA to Your Website

- Navigate to System, then
   System Settings
- Select Web Site from the System Settings dropdown
- Select your Club Web Site
- Double click on the URL of your Club's Site to open the Endpoint Editor

## C Validate Your Endpoint Settings

- Ensure that the Item
   Category for your Event is included in the Item
   Categories set to sync to your
   Website.
- Here you can see that our
   Club Events Item Category is already included in the Categories syncing to our Grand Key Club Demo Site.

| industry California                                                                                                    |                                                          |                                                                                                    |                       |                           |         |               |      |
|----------------------------------------------------------------------------------------------------|----------------------------------------------------------|----------------------------------------------------------------------------------------------------|-----------------------|---------------------------|---------|---------------|------|
| indpoint Settings                                                                                                    |                                                          |                                                                                                    |                       |                           |         |               |      |
| Name                                                                                                    | : EP1                                                    |                                                                                                    |                       |                           |         |               |      |
|                                                                                                    | : https://demo.grandkeyd                                 | ub.com                                                                                                    | Valida                | ate                       |         |               |      |
|                                                                                                    | : APIAdmin                                               |                                                                                                    | Validi                |                           |         |               |      |
|                                                                                                    |                                                          |                                                                                                    |                       |                           |         |               |      |
| Password                                                                                                    | : Club3g0lf                                              |                                                                                                    |                       |                           |         |               |      |
|                                                                                                    | Events in POS                                            | <b>V</b>                                                                                                    | Push Members          | <u> </u>                  | Push N  | 1ember Images |      |
|                                                                                                    | Activities in POS                                        |                                                                                                    | Pull Members          | <u>v</u>                  | Pull Me | mber Images   |      |
|                                                                                                    | Dining in POS                                            | J.                                                                                                    | Push Member Groups    |                           | Push E  | mployees      |      |
|                                                                                                    | Tee Times in POS                                         | <b>v</b>                                                                                                    | Pull Member Groups    | <b>v</b>                  | Pull Em | ployees       |      |
|                                                                                                    | Disable syncing this e                                   |                                                                                                    |                       | ails, phones and addres   |         |               |      |
|                                                                                                    |                                                          |                                                                                                    | Ignore adplicate ente | alis, priories ariu addre | 3363    |               |      |
|                                                                                                    | d online orders to the kitcher                           |                                                                                                    | before pickup.        | Resigned Employee         | Status  | Custom Fields | Sync |
| Automatically sent<br>tem Category Member                                                                                                    | d online orders to the kitcher<br>Type Resigned Member S |                                                                                                    | p Employee Type       | Resigned Employee :       | Status  | Custom Fields | Sync |
| Automatically send<br>tem Category Member<br>Select POS Item Categori                                                                                                    | d online orders to the kitcher<br>Type Resigned Member S | Status   Member Grou                                                                                                    | p Employee Type       | Resigned Employee         | Status  | Custom Fields | Sync |
| Automatically send<br>tem Category Member<br>Select POS Item Categori<br>Category                                                                                                    | d online orders to the kitcher<br>Type Resigned Member S | Status Member Grou                                                                                                    | p Employee Type       | Resigned Employee :       | Status  | Custom Fields | Sync |
| Automatically send<br>tem Category Member<br>Select POS Item Categori<br>Category<br>Candy                                                                                                    | d online orders to the kitcher<br>Type Resigned Member S | Status Member Grou<br>Item Group<br>F&B: Candy                                                                                                    | p Employee Type       | Resigned Employee :       | Status  | Custom Fields | Sync |
| Automatically send<br>tem Category Member<br>Select POS Item Categori<br>Category<br>Candy<br>Cash Advance                                                                                                    | d online orders to the kitcher<br>Type Resigned Member S | Status Member Grou<br>Item Group<br>F&B: Candy<br>Cash Advances                                                                                                    | p Employee Type       | Resigned Employee !       | Status  | Custom Fields | Sync |
| Automatically send<br>tem Category Member<br>Select POS Item Categori<br>Category<br>Candy<br>Cash Advance<br>CCC Sweatshirt                                                                                                    | d online orders to the kitcher<br>Type Resigned Member S | Status Member Grou<br>Item Group<br>F&B: Candy<br>Cash Advances<br>Swim: Merchandise                                                                                                    | p Employee Type       | Resigned Employee :       | Status  | Custom Fields | Sync |
| Automatically send<br>tem Category Member<br>Select POS Item Categori<br>Category<br>Cash Advance<br>CCC Sweatshirt<br>CCC T-Shirt                                                                                                    | d online orders to the kitcher<br>Type Resigned Member S | Item Group<br>F&B: Candy<br>Cash Advances<br>Swim: Merchandise<br>Swim: Merchandise                                                                                                    | p Employee Type       | Resigned Employee :       | Status  | Custom Fields | Sync |
| Automatically send<br>tem Category Member<br>Select POS Item Categori<br>Category<br>Candy<br>Cash Advance<br>CCC Sweatshirt<br>CCC T-Shirt<br>Charitable Donation                                                                                                    | d online orders to the kitcher<br>Type Resigned Member S | Item Group<br>F&B: Candy<br>Cash Advances<br>Swim: Merchandise<br>Swim: Merchandise<br>Golf: Services                                                                                                    | p Employee Type       | Resigned Employee :       | Status  | Custom Fields | Sync |
| Automatically send<br>tem Category Member<br>Select POS Item Categori<br>Category<br>Cash Advance<br>CCC Sweatshirt<br>CCC T-Shirt                                                                                                    | d online orders to the kitcher<br>Type Resigned Member S | Item Group<br>F&B: Candy<br>Cash Advances<br>Swim: Merchandise<br>Swim: Merchandise                                                                                                    | p Employee Type       | Resigned Employee :       | Status  | Custom Fields | Sync |
| Automatically send<br>tem Category Member<br>Select POS Item Categori<br>Category<br>Candy<br>Cash Advance<br>CCC Sweatshirt<br>CCC Sweatshirt<br>CCC T-Shirt<br>Charitable Donation<br>Club Event                                                                                                    | d online orders to the kitcher<br>Type Resigned Member S | Item Group<br>F&B: Candy<br>Cash Advances<br>Swim: Merchandise<br>Swim: Merchandise<br>Golf: Services<br>F&B: Food<br>F&B: Other                                                                                                    | p Employee Type       | Resigned Employee :       | Status  | Custom Fields | Sync |
| Automatically send<br>tem Category Member<br>Select POS Item Categori<br>Category<br>Candy<br>Cash Advance<br>CCC Sweatshirt<br>CCC Sweatshirt<br>CCC Sweatshirt<br>CCC Sweatshirt<br>Charitable Donation<br>Club Event<br>Club Events - Combos                                                                                | d online orders to the kitcher<br>Type Resigned Member S | Item Group<br>F&B: Candy<br>Cash Advances<br>Swim: Merchandise<br>Golf: Services<br>F&B: Food<br>F&B: Cother<br>F&B: Other<br>F&B: Liquor                                                                                                    | p Employee Type       | Resigned Employee :       | Status  | Custom Fields | Sync |
| Automatically send<br>tem Category Member<br>Select POS Item Categori<br>Category<br>Cash Advance<br>CCC Sweatshirt<br>CCC T-Shirt<br>Charitable Donation<br>Club Events - Combos<br>Cocktails                                                                                                    | d online orders to the kitcher<br>Type Resigned Member S | Item Group<br>F&B: Candy<br>Cash Advances<br>Swim: Merchandise<br>Swim: Merchandise<br>Golf: Services<br>F&B: Food<br>F&B: Other                                                                                                    | p Employee Type       | Resigned Employee         | Status  | Custom Fields | Sync |
| Automatically send<br>tem Category Member<br>Select POS Item Categori<br>Category<br>Cash Advance<br>CCC Sweatshirt<br>CCC T-Shirt<br>Charitable Donation<br>Club Event<br>Club Event<br>Club Event - Combos<br>Codctails                                                                                                    | d online orders to the kitcher<br>Type Resigned Member S | Item Group<br>F&B: Candy<br>Cash Advances<br>Swim: Merchandise<br>Golf: Services<br>F&B: Food<br>F&B: Other<br>F&B: Liquor<br>F&B: Liquor                                                                                                    | p Employee Type       | Resigned Employee :       | Status  | Custom Fields | Sync |
| Automatically send<br>tem Category Member<br>Select POS Item Categori<br>Category<br>Candy<br>Cash Advance<br>CCC Sweatshirt<br>CCC T-Shirt<br>CCC T-Shirt<br>CCC T-Shirt<br>CLub Events - Combos<br>Codstails<br>Coffee Codstails<br>Cognac / Ports                                                                           | d online orders to the kitcher<br>Type Resigned Member S | Item Group<br>F&B: Candy<br>Cash Advances<br>Swim: Merchandise<br>Golf: Services<br>F&B: Food<br>F&B: Other<br>F&B: Liquor<br>F&B: Liquor                                                                                                    | p Employee Type       | Resigned Employee :       | Status  | Custom Fields | Sync |
| Automatically send<br>tem Category Member<br>Select POS Item Categori<br>Category<br>Candy<br>Cash Advance<br>CCC Sweatshirt<br>CCC T-Shirt<br>Charitable Donation<br>Club Event<br>Club Events - Combos<br>Codtails<br>Cognac / Ports<br>Cognac / Ports<br>Cordials / Liquor                                                  | d online orders to the kitcher<br>Type Resigned Member S | Item Group<br>F&B: Candy<br>Cash Advances<br>Swim: Merchandise<br>Swim: Merchandise<br>Swim: Merchandise<br>Golf: Services<br>F&B: Food<br>F&B: Cother<br>F&B: Liquor<br>F&B: Liquor<br>F&B: Liquor                                                                                                    | p Employee Type       | Resigned Employee :       | Status  | Custom Fields | Sync |
| Automatically send<br>tem Category Member<br>Select POS Item Categori<br>Candy<br>Candy<br>Cash Advance<br>CCC Sweatshirt<br>CCC T-Shirt<br>Charitable Donation<br>Club Events - Combos<br>Cocktails<br>Coffae Codktails<br>Cognac / Ports<br>Cordials / Liquor<br>Dessert                                                     | d online orders to the kitcher<br>Type Resigned Member S | Item Group<br>F&B: Candy<br>Cash Advances<br>Swim: Merchandise<br>Swim: Merchandise<br>Swim: Merchandise<br>Swim: Merchandise<br>F&B: Cod<br>F&B: Cod<br>F&B: Cod<br>F&B: Liquor<br>F&B: Liquor<br>F&B: Liquor<br>F&B: Liquor<br>F&B: Liquor<br>F&B: Liquor<br>F&B: Liquor                                  | p Employee Type       | Resigned Employee :       | Status  | Custom Fields | Sync |
| Automatically send<br>tem Category Member<br>Select POS Item Categori<br>Cadegory<br>Cash Advance<br>CCC Sweatshirt<br>CCC T-Shirt<br>Club Events - Combos<br>Codstails<br>Cognac / Ports<br>Corffee Codstails<br>Cognac / Ports<br>Corflais / Liquor<br>Dessert<br>Din Entree                                                 | d online orders to the kitcher<br>Type Resigned Member S | Item Group<br>F&B: Candy<br>Cash Advances<br>Swim: Merchandise<br>Golf: Services<br>F&B: Other<br>F&B: Utiquor<br>F&B: Liquor<br>F&B: Liquor<br>F&B: Liquor<br>F&B: Liquor<br>F&B: Liquor<br>F&B: Liquor<br>F&B: Liquor<br>F&B: Liquor<br>F&B: Liquor<br>F&B: Liquor                                        | p Employee Type       | Resigned Employee         | Status  | Custom Fields | Sync |
| Automatically send<br>tem Category Member<br>Select POS Item Categori<br>Category<br>Candy<br>Cash Advance<br>CCC Sweatshirt<br>CCC T-Shirt<br>Charitable Donation<br>Club Events - Combos<br>Cocktails<br>Cognac / Ports<br>Corflee Cocktails<br>Cognac / Ports<br>Cordials / Liquor<br>Dessert<br>Din Entree<br>Dinner Salad | d online orders to the kitcher<br>Type Resigned Member S | Item Group<br>F&B: Candy<br>Cash Advances<br>Swim: Merchandise<br>Golf: Services<br>F&B: Choter<br>F&B: Choter<br>F&B: Liquor<br>F&B: Liquor<br>F&B: Liquor<br>F&B: Liquor<br>F&B: Liquor<br>F&B: Liquor<br>F&B: Liquor<br>F&B: Liquor<br>F&B: Liquor<br>F&B: Liquor<br>F&B: Codd<br>F&B: Food<br>F&B: Food | p Employee Type       | Resigned Employee :       | Status  | Custom Fields | Sync |

| Category                | Item Group                 |
|-------------------------|----------------------------|
| Asse                    |                            |
| Bar 1                   |                            |
| Search: Club            | 🖓 🕀 Quick Add              |
| Select All Unsele       | ect All                    |
| 3 Name                  | ▲ Item Group               |
| Club Event              | F&B: Food                  |
| Club Events - Combos    |                            |
| Club Repair             | Golf: Services             |
| Golf Club Grip Work     | Golf: Lessons              |
| Golf Clubs              | Golf: Merchandise          |
| Golf Clubs - Demo       | Golf: Merchandise          |
| Golf Clubs - Irons      | Golf: Merchandise          |
| Golf Clubs - Putters    | Golf: Merchandise          |
| Golf Clubs - Wedges     | Golf: Merchandise          |
| Golf Clubs - Woods      | Golf: Merchandise          |
| Wine Club               | Dues & Recurring           |
| ıbessential Endpoint Ed | itor                       |
|                         |                            |
| ∕ 🗱 🦦                   |                            |
| ind pint Settings       |                            |
|                         | Select Cancel              |
| Name:                   | EP1                        |
| Club Url:               | https://demo.grandkeydub.d |
| Username:               | APIAdmin System Settings × |
|                         |                            |
| Password:               | Club3g0lf                  |
|                         |                            |
|                         | 🍪 General                  |
|                         | K Accounting               |
|                         | Accounts Boushin           |

Accounts Payable

- If your Item Category is not already syncing, add it by clicking the List Icon next to Select POS Item Categories.
- Search for your Item Category
- Click the **Checkbox** next to your Item Category
- Click **Select** to apply your changes
- Save your changes by clicking
   Accept Changes (the green checkmark) within the Endpoint Editor
- Save and Close System Settings

© 2020 Clubessential LLC. Do not distribute or reproduce without express permission of Clubessential.

Accessible from a variety of locations. Under Events in the Admin Toolbar, within the site navigation, and even links on the home page.

| Document Upload Compose Email Dynamic Groups<br>Form Base CRM Groups Week   Month   Year Global Services Page Security Member Login Private Home Private Home Private Home Private Home vivate Home vivat | Articles       Basen Manager       Directory (Rose)       Fund       Directory (Rose)       Articles       Event Manager       Articles       Event Manager       Articles       Event Manager       Articles       Event Manager       Articles       Event Manager       Articles       Event Manager       Articles       Event Manager       Articles       Event Manager       Articles       Event Manager       Articles       Event Manager       Articles       Event Ropots       Articles       Event Ropots       Profile       Dischors       Profile       Profile       P                                                                                                    | CONTENT MGMT                                   | COMMUNICATION                                                                                                    | USER / PROFILES                                                                                                    | EVENTS            | REPORTING                                                                                                    | CONFIGURATION                                                                                                    | ESSENTIAL SITE                                         | PREMIER                                                           | PLATINUM                                           |
|----------------------------------------------------------------------------------------------------|----------------------------------------------------------------------------------------------------|------------------------------------------------|----------------------------------------------------------------------------------------------------|----------------------------------------------------------------------------------------------------|-------------------|----------------------------------------------------------------------------------------------------|----------------------------------------------------------------------------------------------------|--------------------------------------------------------|-------------------------------------------------------------------|----------------------------------------------------|
| Exercitions<br>Event Manager<br>Red Security                                                                                                    | Exercision of the senser of the senser of th | Document Upload<br>Form Base<br>Image Explorer | Compose Email<br>CRM<br>First Impression<br>Inbox<br>Mail Reporting<br>Polling<br>Pop Up Example<br>Push Notifications | Dynamic Groups<br>Groups<br>Profile<br>Roster Search<br>Staff<br>User Registration<br>User Registration<br>Confirmation | Week   Month   Ye | CE Stats<br>Global Services<br>Menu Details<br>Profile Update<br>Session Details<br>Site Statistics<br>Summary | Page Properlies<br>Page Security<br>Site Configuration<br>Site Notifications<br>INTEGRATIONS<br>Event Billing<br>RosterSync | Content<br>Member Login<br>Private Home<br>Public Home | Member Login<br>Private Home<br>Private Content<br>Private Module | Member Login<br>Private Home v1<br>Private Home v2 |
| Unspent Minimum: N/A   Email Address: jmorrison@clubessential.com                                                                                                    | Unspent Minimum: N/A   Email Address: jmorrison@clubessential.com                                                                                                    |                                                | Voice Messenger                                                                                                    |                                                                                                    |                   |                                                                                                    |                                                                                                    |                                                        |                                                                   |                                                    |
| MEMBER DIRECTORY >                                                                                                    | MEMBER DIRECTORY > MY STATEMENT > CLUB CALENDAR >                                                                                                    |                                                | WEL                                                                                                    |                                                                                                    |                   |                                                                                                    | SHUA                                                                                                    |                                                        |                                                                   | -)                                                 |
|                                                                                                    |                                                                                                    | во                                             |                                                                                                    | Unspent                                                                                                    | t Minimum: N/#    | A   Email Address                                                                                              | SHUA<br>: jmorrison@clu                                                                                                    | ubessential.com                                        |                                                                   | JI<br>JI                                           |

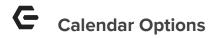

- Help -
- Add Single Day Event Single and recurring events will be created here.
- Add Multi Day Event Create an event that spans multiple days such as a Golf Tournament. One registration for the entire event.
- Add Personal Event This allows members to create a reminder that only they will see on the website calendar
- **Export Calendar** Export events and sync with one of your personal calendars.
- **Printable Version** Print entire calendar. Opens new tab with print options.

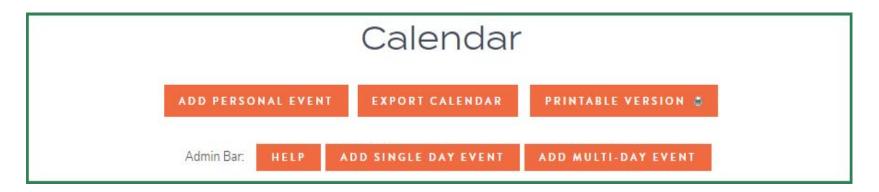

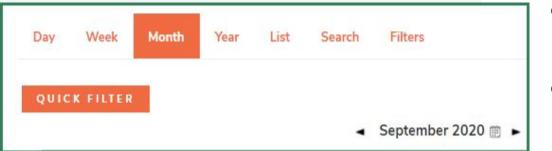

- Calendar Views List, Day, Month, Year. Ability to view Calendar in different formats
- Search Tab Search for specific events using the event title and date range.
- **Filters** Create your own filter for viewing specific groups of events based on interest area.
- Quick Filter Available when viewing the main club calendar. Use to narrow down which events are shown

- **No icon** Registration is not available for an event.
- **Red Icon (not filled)** Registration is not yet open.
- **Red Icon (filled)** Event is closed. Either registration has passed or the event has passed.
- Green Icon (not filled) Available to register.
- **Green Icon (filled)** Event that you (from the members point of view) have registered for.
- Yellow Icon currently on the waitlist.

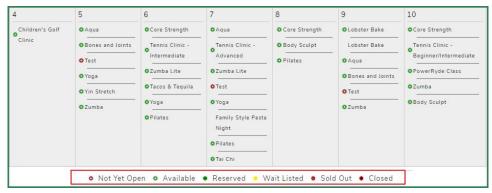

 $\odot$  2020 Clubessential LLC. Do not distribute or reproduce without express permission of Clubessential.

## Creating Single Day Event Details

- **Event Title** Name of the event.
- **Event Color** Color that your event will appear as on the calendar.
- Event Summary Short description of the event
- **Event Area** Area where the event will take place. Used with Billing.
- Visibility Dropdown Hide your event until ready.
- Clickable Event keep checked if the event is one that a member may register for.
- **Public View** Visible to the public
- Allows Members to Email Event -Members can email Admins on event
- **Title Position** Where title is on event flyer

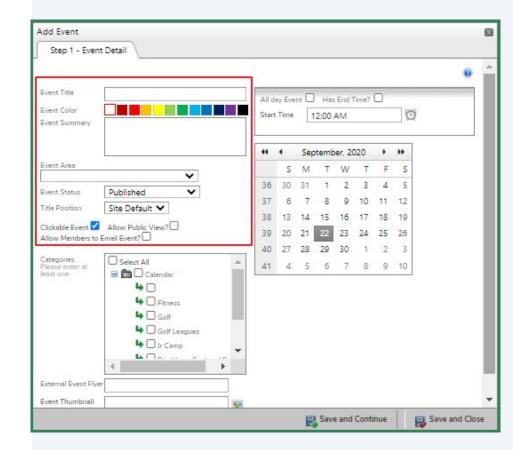

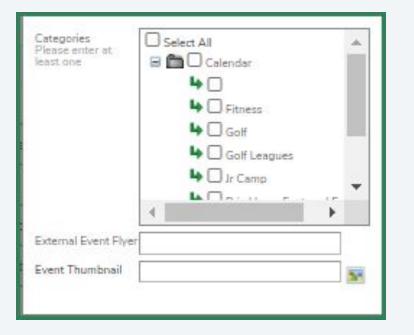

**Categories** - The interest areas that your event will fit under. Can be a single interest area or multiple.

**External Event Flyer** - Only used if you want members redirected to a page outside of the website. **Event Thumbnail** - Controls which picture will be displayed in a calendar plugin. (Such as

homepage)

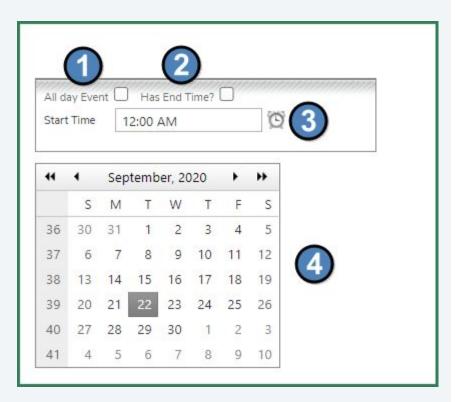

- All day Event Removes end time since the event will be "all day".
- 2. End Time Select when the event will end.
- Clock Icon Select the start and end times or simply type in the box manually.
- Calendar Select a date for your event. In the event of a recurring event, simply select the first date.

## **G** Multi-Day Events

When creating, must select multiple days. **ONE** registration for the entire event.

| Step 1 - Even                             | t Detail                                                                                                    |            |   |                                           |          |       |        |        |        |         |        |        |
|-------------------------------------------|----------------------------------------------------------------------------------------------------|------------|---|-------------------------------------------|----------|-------|--------|--------|--------|---------|--------|--------|
| Event Title                               |                                                                                                    |            |   | All day Event                             | Has Er   | d Tin | ne? C  | )      | 7977   |         | (0.00  | ,,,,,, |
| Event Color<br>Event Summary              |                                                                                                    |            |   | Event Date                                | 44       | 4     | Sep    | temb   | ber, 2 | 2020    |        | **     |
| event Summary                             |                                                                                                    |            |   |                                           | _        | s     | М      | т      | W      | т       | F      | s      |
|                                           |                                                                                                    |            |   |                                           | 36       | 30    | 31     | 1      | 2      | 3       | 4      | 5      |
| Event Area                                | 30)<br>                                                                                                    |            |   |                                           | 37       | 6     | 7      | 8      | 9      | 10      | 11     | 12     |
| C. Street No.                             |                                                                                                    | ~          |   |                                           | 38       | 13    | 14     | 15     | 16     | 17      | 18     | 19     |
| Event Status                              | Published                                                                                                    | *          |   |                                           | 39       | 20    | 21     | 22     | 23     | 24      | 25     | 26     |
| Title/Summary<br>Position                 | Site Default 💙                                                                                                    |            |   |                                           | 40       | 27    | 28     | 29     | 30     | 1       | 2      | 3      |
|                                           | Allow Public View?                                                                                                    |            |   |                                           | 41       | 4     | 5      | 6      | 7      | 8       | 9      | 10     |
| Allow Members to                          | Email Event?                                                                                                    |            |   | Event Start Time                          | 12:0     | 0 AN  | 4      |        |        | C       | ř      |        |
| Categories<br>Please enter at<br>east one | Select All                                                                                                    |            | * |                                           | C A      | dd D  | ate(s  | )      | ×      | Clea    | r Dat  | tes    |
|                                           | Fitness     Golf     Golf     Golf Le     Golf Le | agues<br>D | • | Selected Dates<br>Click on a day in the l | isting t | o rem | ove th | tat da | y fror | m the s | series |        |
| External Event Flye                       | er                                                                                                    |            |   |                                           |          |       |        |        |        |         |        |        |
|                                           |                                                                                                    |            |   | 1                                         |          |       |        |        |        |         |        |        |

© 2020 Clubessential LLC. Do not distribute or reproduce without express permission of Clubessential.

|        | t Time                      | 1      | :00 P            | M       |          |          | C      | 2                                   |
|--------|-----------------------------|--------|------------------|---------|----------|----------|--------|-------------------------------------|
| End    | Time                        | 9      | :00 P            | м       |          |          | C      | ž                                   |
| Upd    | ate Eve                     | ent Da | tes for          | this li | nked g   | iroup (  | ofever | nts 🕜                               |
| -      | This e<br>Would<br>this lin | you !  | like to          | edit a  | all of t | he ev    | ents t | ngle day events.<br>hat are part of |
| $\cap$ |                             |        |                  |         | at this  | single   | e even |                                     |
| 0      |                             |        | ent Or<br>ent Or |         | Unlin    | k it fro | om Oth | er Events                           |
| 0      | Edit A                      |        |                  |         |          |          |        |                                     |
| "      | •                           | 0      | ctobe            | r, 202  | 20       | •        | *      | 10/2/2020                           |
|        | s                           | М      | т                | w       | т        | F        | s      | 11/6/2020<br>12/4/2020              |
| 40     | 27                          | 28     | 29               | 30      | 1        | 2        | 3      | 2/5/2021<br>3/5/2021                |
| 41     | 4                           | 5      | 6                | 7       | 8        | 9        | 10     | 4/2/2021<br>5/7/2021                |
| 42     | 11                          | 12     | 13               | 14      | 15       | 16       | 17     |                                     |
| 43     | 18                          | 19     | 20               | 21      | 22       | 23       | 24     |                                     |
| 44     | 25                          | 26     | 27               | 28      | 29       | 30       | 31     |                                     |
| 45     | 1                           | 2      | 3                | 4       | 5        | 6        | 7      |                                     |
| ver    | nt Tim                      | es     |                  |         |          |          |        |                                     |
|        |                             |        | PM-9             | 00 PI   | M - Mo   | onthly   | Wine   | Tasting (30/100 E                   |
|        | More D                      |        |                  |         |          | ,        |        |                                     |
|        |                             |        |                  |         |          |          |        |                                     |

- Clone the Single Day Events - recurring event such as a fitness class, or golf lessons.
- Radio Buttons determine whether an edit you are making will only affect:
  - o specific event
  - o all events
  - specific event and unlink it

## **E**nabling Registration & Registration Options

- Allow Online Registration causes the rest of the options to appear
- Flyer Location Dropdown Above, below, or both
- Max Number of People For the whole event
- Max Party Size
- **Days and Hours** Set the time when reservations can be made and when those reservations can be cancelled.
- Allow Registration After Event Starts?
   for both members and admins
- **Custom Confirmation Page** Custom page upon registering

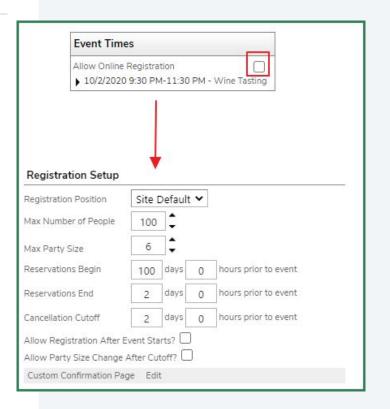

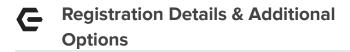

**Email Notification** - Email(s) that submissions will be sent to Form Integration - After registering, members are taken to one of your Formbase forms. **Custom Questions - Optional** - Allows for up to 5 custom questions that may be used for specific needs for an event.

| Registration Position                                     | Site Default 💙                |          |
|-----------------------------------------------------------|-------------------------------|----------|
| Max Number of People                                      | 0                             |          |
| Max Party Size                                            | 0                             |          |
| Reservations Begin                                        | 0 days 0 hours prior to event |          |
| Reservations End                                          | 0 days 0 hours prior to event |          |
| Cancellation Cutoff                                       | 0 days 0 hours prior to event |          |
| Allow Registration After                                  | Event Starts?                 |          |
| Allow Party Size Chang                                    | e After Cutoff? 🗌             |          |
| Custom Confirmation P                                     | age Edit                      |          |
| Email Notification                                        |                               |          |
| Email Notification                                        |                               |          |
| Email Address                                             |                               | Δ        |
|                                                           |                               |          |
| Email Address                                             | ns – Optional                 |          |
| Email Address Form Integration Custom Question            | ns – Optional                 | <b>▲</b> |
| Email Address Form Integration                            | ns – Optional                 | <b>▲</b> |
| Email Address Form Integration Custom Question Question 1 | ns – Optional                 | <b>▲</b> |
| Email Address Form Integration Custom Question            | ns – Optional                 | <b>▲</b> |

#### Event Options

| Enable Wait List                       | $\Box$ |
|----------------------------------------|--------|
| Show Registered Member List to Members |        |
| Allow Proxy                            |        |
| Default to Proxy                       |        |
| Allow Spouse                           | ~      |
| Allow Children                         | <      |
| Allow Guests                           | ~      |
| Allow TBA                              |        |

- Enable Wait List Sign up for the event even after it is full.
- Allow Proxy
- **Default to Proxy** Members can register other members for the event and remove themselves from the reservation.
- Allow Spouse
- Allow Children Must be clicked in order for members with those relationship designations to be registered
- Allow Guests Members can register non-members to events.
- **Allow TBA** Sign up for an event with placeholder spots for their party.

#### **Enabling Billing and Adding Fee Types**

|                                                                                                    |                                                                                                    |                                                                                                    | 8 ent Detail Registration Billing Notifica                                                                                                    | ations                                                                                                    |
|----------------------------------------------------------------------------------------------------|----------------------------------------------------------------------------------------------------|----------------------------------------------------------------------------------------------------|----------------------------------------------------------------------------------------------------|----------------------------------------------------------------------------------------------------|
| Event Detail \ Registrat                                                                                                    | tion Billing Notification                                                                                                    | s                                                                                                    | d From Template                                                                                                    | Event Times                                                                                                    |
|                                                                                                    | (                                                                                                    | 2 Event Times                                                                                                    | Template No Template  Existing Fee Types Name Value Inventory                                                                                                    | Enable Billing<br>L2/4/2020 7:00 PM-9:00 PM - Monthly W<br>Tasting<br>See More Dates and Time                                                                                                    |
|                                                                                                    |                                                                                                    | 12/4/2020 7:00 PM-9:00 PM - Monthly Wine<br>Tasting<br>10/2/2020 7:00 PM-9:00 PM - Monthly Wine<br>Tasting<br>11/6/2020 7:00 PM-9:00 PM - Monthly Wine<br>Tasting<br>2/5/2021 7:00 PM-9:00 PM - Monthly Wine | X Wine Tasting: 1 Flight \$40.00<br>X Wine Tasting: Apps Only \$20.00<br>Fee Assignment<br>Primary No Fee Assigned                                                                                                    | Add New Fee Type                                                                                                    |
|                                                                                                    |                                                                                                    | Tasting<br>3/5/2021 7:00 PM-9:00 PM - Monthly Wine<br>Tasting<br>4/2/2021 7:00 PM-9:00 PM - Monthly Wine<br>Tasting<br>5/7/2021 7:00 PM-9:00 PM - Monthly Wine<br>Tasting<br>Hide Additional Dates and Times | Spouse     No Fee Assigned       Child     No Fee Assigned       Aduit Guest     No Fee Assigned       Child Guest     No Fee Assigned       TBA     No Fee Assigned                                                                                                    | 10 Club Event  Image: Standard Stranger 1 Flight  Inventory 0 Standard Standard Stan |
| Event Detail Registrat                                                                                                    | tion Billing Notification                                                                                                    | 2                                                                                                    | reservation                                                                                                    | Save 😫 Can                                                                                                    |
| [ no template                                                                                                    | • •                                                                                                    | Event Times Enable Billing L 12/4/2020 7:00 PM-9:00 PM - Monthly Wine                                                                                                    | ent Detail Registration Billing Notifice                                                                                                    | ations Event Times                                                                                                    |
| Femplate No Template Existing Fee Types Name                                                                                                    | Value Inventory                                                                                                    | Enable Billing                                                                                                    | 13                                                                                                    | Event Times<br>Enable Billing<br>12/4/2020 7:00 PM-9:00 PM - Monthly W                                                                                                    |
| emplate No Template<br>Existing Fee Types<br>Name<br>X Wine Tasting: Apps Only<br>Fee Assignment<br>rimary No Fee Assig                                                                                                    | Value Inventory<br>\$20.00 -                                                                                                    | Enable Billing<br>► 12/4/2020 7:00 PM-9:00 PM - Monthly Wine Tasting                                                                                                    | 13 From Template<br>Template No Template                                                                                                    | Event Times<br>Enable Silling<br>2/2/2020 7:00 PM-9:00 PM - Monthly W<br>Testing<br>See More Dates and Time<br>Add New Fee Type<br>Group                                                                                                    |
| emplate No Template Existing Fee Types Name Vime Tasting: Apps Only Fee Assignment rimary No Fee Assig pouse No Fee Assig hild No Fee Assig dult Guest No Fee Assig                                                                                                    | Value Inventory<br>\$20.00 -<br>gned<br>gned<br>gne                                                                                                    | Enable Billing<br>12/4/2020 7:00 PM-9:00 PM - Monthily Wine<br>Tasting<br>See More Dates and Time<br>Add New Fee Type<br>Group<br>F&LB: Food                                                                 | Name     Value     Inventory       X Wine Tasting: 1 Flight     \$40.00     -       X Wine Tasting: 3 Flight     \$60.00     -       X Wine Tasting: Apps Only     \$220.00     -       Fee Assignment     Primary     No Fee Assigned     -       Spouse     No Fee Assigned     -     -                                                                                                    | Event Times<br>Enable Billing<br>12/4/2020 7:00 PM-9:00 PM - Monthly W<br>Set More Dates and Time<br>Add New Fee Type<br>14 F&B: Food<br>Category<br>15 Club Event<br>Item                                                                                                    |
| No         Template           Existing Fee Types         Name           X Wine Tasting: Apps Only         Fee Assignment           Primary         No Fee Assig           Spouse         No Fee Assig           Child         No Fee Assig           Adult Guest         No Fee Assig           Child Guest         No Fee Assig           Child Guest         No Fee Assig | Value Inventory<br>\$20.00 -<br>gned -<br>gned -<br>gne | Enable Billing<br>12/4/2020 7:00 PM-9:00 PM - Monthly Wine<br>See More Dates and Time<br>Add New Fee Type<br>Group<br>F&B: Food<br>Category<br>Club Event<br>Item                                            | No     Template       Name     Value       Name     Value       Nume     S40.00       ×     Wine Tasting: 1 Flight       ×     Stating 3 Flight       ×     Stating 3 Flight       ×     < | Event Times<br>Enable Billing<br>L12/4/2020 7:00 PM - Monthly W<br>Set More Dates and Time<br>Add New Fee Type<br>Group<br>F&B: Food<br>Category                                                                                                    |

## Setting Up an Event with Member Fee Selection

- There are two types of Fee Assignments:
  - Type #1: Allowing members to select their fee type when making a reservation
  - Type #2: Automatically assigning fees to members when they register
- Type #1 is applicable to our Wine Tasting Event because we want members to select either Appetizers Only, 1 Flight of Wine, or 3 Flights of Wine.
- For Type #1:
  - Select the "No Fee Assigned" option from the dropdown for ALL attendee types (Primary, Spouse, Child, Adult Guest, Child Guest and TBA)
  - Select the checkbox next to the attendee types that you want to allow to register.
    - Since our Monthly Wine Tasting Event is an adult only event, we will not check the Child or Child Guest boxes since we don't want children to be registered however, we do want to allow all other attendee types so we will check the Primary, Spouse, Adult Guests and TBA boxes.

| Event Detai                                                 | il 🔪 Regist                                                | tration                                             | Billing     | P  | ayments |
|-------------------------------------------------------------|------------------------------------------------------------|-----------------------------------------------------|-------------|----|---------|
| Load From T                                                 | emplate                                                    |                                                     |             | 65 |         |
| emplate                                                     | No Templ                                                   | ate                                                 | ~           |    |         |
| Existing Fee                                                | Types                                                      |                                                     |             |    |         |
| Name                                                        |                                                            | Value                                               | Inventory   |    |         |
| X Wine Tasting                                              | g: 1 Flight                                                | \$40.00                                             | -           |    |         |
|                                                             |                                                            |                                                     |             |    |         |
|                                                             | -                                                          | \$60.00<br>\$70.00                                  | 37          |    |         |
| X Wine Tasting<br>X Wine Tasting<br>Fee Assignm             | g: Apps Only                                               | \$60.00<br>\$20.00                                  | 37<br>65    |    |         |
| X Wine Tasting                                              | g: Apps Only                                               | \$20.00                                             | -           |    | -       |
| X Wine Tasting<br>Fee Assignm<br>Primary                    | g: Apps Only<br>ient                                       | \$20.00<br>ssigned                                  | -<br>-<br>- |    | ٦       |
| X Wine Tasting<br>Fee Assignm<br>Primary<br>Spouse          | g: Apps Only<br>eent<br>No Fee As                          | \$20.00<br>ssigned<br>ssigned                       | ~           |    | ]       |
| X Wine Tasting<br>Fee Assignm<br>Primary<br>Spouse<br>Child | g: Apps Only<br>ent<br>No Fee As<br>No Fee As              | \$20.00<br>ssigned<br>ssigned<br>ssigned            |             |    |         |
| X Wine Tasting                                              | g: Apps Only<br>ent<br>No Fee As<br>No Fee As<br>No Fee As | \$20.00<br>ssigned<br>ssigned<br>ssigned<br>ssigned | ~           |    |         |

Check the box at right to allow members to select fee type when making a reservation

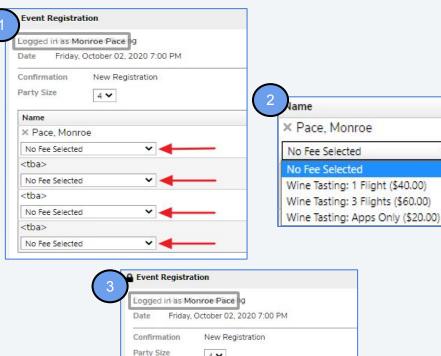

# Party Size 4 ~ Name × Pace Monroe Wine Tasting: 3 Flights (\$60.00) × Pace, Monroe - Spouse Wine Tasting: 3 Flights (\$60.00) × Fitzgerald, Suzanne Wine Tasting: 1 Flight (\$40.00) × Fitzgerald, John Wine Tasting: Apps Only (\$20.00) V

#### **Registering for an Event with Member Fee Selection**

- Using member Monroe Pace as an example, he is registering for the Monthly Wine Tasting Event for himself, his wife and 2 Guests
- Each attendee is defaulted to "No Fee Selected" when initially added
- A selection then needs to be made for each attendee using the Fee Dropdown
- The system will require a selection for each attendee in order to complete the reservation

## Setting Up an Event with Automatic Fee Assignment

- Here we are demonstrating how to set-up Fee Assignment Type #2: Automatically assigning fees to members when they register
- Type #2 is applicable to our Lobster Bake Event that has 2 items tied to the Event; an Adult Attendee item for \$50.00 and a Child Attendee item for \$25.00
- For Type #2:
  - For each attendee type listed under Fee Assignment, assign the item that should automatically be assigned to them when they register. Do this for Primary, Spouse, Child, Adult Guest, Child Guest and TBA.
  - DO NOT select any of the checkboxes next to the attendee types.
    - Since we are automatically assigning a fee to each attendee type, checking the box to allow fee selection would negate the automatic fee assignment therefore, never use the checkboxes for Automatic Fee Assignment.

| Event Detai                               | il \ Registration ]                                                                               | Billing     | 1 | Payments |
|-------------------------------------------|---------------------------------------------------------------------------------------------------|-------------|---|----------|
| Load From T                               | emplate                                                                                           |             |   |          |
| Template                                  | No Template                                                                                       | ~           | ] |          |
| Existing Fee                              | Types                                                                                             |             |   |          |
| Name<br>X Lobster Nigh                    |                                                                                                   | entory<br>- |   |          |
| X Lobster Nigh                            | nt- Child \$25.00                                                                                 |             |   |          |
| Fee Assignm                               | nt- Child \$25.00                                                                                 | t ♥ 〔       |   |          |
| Fee Assignm                               | nt- Child \$25.00                                                                                 |             |   |          |
| Fee Assignm<br>Primary<br>Spouse          | nt- Child \$25.00<br>Nent<br>Lobster Night- Adult                                                 | t 🗸 🗍       |   |          |
| Fee Assignm<br>Primary<br>Spouse<br>Child | nt- Child \$25.00<br>Nent<br>Lobster Night- Adult<br>Lobster Night- Adult                         | t • (       |   |          |
| 0 - 1 - 1 - 1 - 1 - 1 - 1 - 1 - 1 - 1 -   | nt- Child \$25.00<br>eent<br>Lobster Night- Adult<br>Lobster Night- Adult<br>Lobster Night- Child | t • (       |   |          |

reservation

 $\odot$  2020 Clubessential LLC. Do not distribute or reproduce without express permission of Clubessential.

| Event                                                                                                    | Registration                    |                                                      |
|----------------------------------------------------------------------------------------------------|---------------------------------|------------------------------------------------------|
| Logged                                                                                                    | in as Joey Mac                  |                                                      |
| Date                                                                                                    | Friday, October 02, 2020        |                                                      |
| Time 6:30 AM [199 Available] ✓<br>Confirmation New Registration<br>Party Size 5 ✓<br>Name<br>× Mac, Joey<br>Lobster Night- Adult \$50.00<br><none selected=""><br/><none selected=""></none></none> |                                 |                                                      |
| Confirm                                                                                                    | ation New Registration          |                                                      |
| Party Si                                                                                                    | ize 5 🗸                         |                                                      |
| Name                                                                                                    |                                 |                                                      |
| × Mac                                                                                                    | c, Joey<br>Night- Adult \$50.00 |                                                      |
| <none s<="" td=""><td>elected&gt;</td><td></td></none>                                                                                                    | elected>                        |                                                      |
| <none s<="" td=""><td>elected&gt;</td><td></td></none>                                                                                                    | elected>                        |                                                      |
|                                                                                                    | elected>                        | Event Registration                                   |
| <none s<="" th=""><th>elected&gt;</th><th></th></none>                                                                                                    | elected>                        |                                                      |
|                                                                                                    |                                 | Eogged in as Joeÿ Mac                                |
|                                                                                                    |                                 | Date Friday, October 02, 2020                        |
|                                                                                                    |                                 | Time 6:30 AM [199 Available] 🗸                       |
|                                                                                                    |                                 | Confirmation New Registration                        |
|                                                                                                    |                                 | Party Size 5 🗸                                       |
|                                                                                                    |                                 | Name                                                 |
|                                                                                                    |                                 | X Mac, Joey<br>Lobster Night- Adult \$50.00          |
|                                                                                                    |                                 | X Mac, Joey - Spouse<br>Lobster Night- Adult \$50.00 |
|                                                                                                    |                                 | X Mac, Joey - Child<br>Lobster Night- Child \$25.00  |
|                                                                                                    |                                 | X Mac, Joey - Child<br>Lobster Night- Child \$25.00  |
|                                                                                                    |                                 | × Stone, Sam<br>Lobster Night- Adult \$50.00         |

## Registering for an Automatic Fee Assignment Event

- Using member Joey Mac as an example, he is registering 5 attendees for the Lobster Bake; himself, his wife, 2 children and an Adult Guest
- As each attendee is added to the reservation, their fee is automatically populated based their attendee type
- The system does not allow the fee amount to be changed

### C Using the Billing Item Inventory Option

When Adding New Fee Types to an Event for Clubs with **Website + CMA** 

- The Inventory option **cannot** be used because it does not sync from CMA to Website.
- The Value option (Item Price) syncs from CMA to Website therefore, the price set in CMA will automatically be populated in Website. The price should never be changed/adjusted in Website.

| Add New Fe | e Type       |              |                    |
|------------|--------------|--------------|--------------------|
| Group      |              |              |                    |
| F&B: Food  |              | ~            |                    |
| Category   |              |              |                    |
| Club Event | · ·          |              |                    |
| ltem       |              |              |                    |
| Wine Tasti | ng: 1 Flight | ~            |                    |
| Inventory  | 0            | Not Applicab | le; Cannot Be Used |
| Value      | \$40.00      | Syncs from C | :MA; Do not change |
|            | Save         | 🙀 Cancel     |                    |

When Adding New Fee Types to an Event for Clubs with **Website Only** 

- The Inventory option can be used to control the number of attendees that you want to allow to register for a specific item.
   Example: If you only want to allow 75 attendees to order the Filet Mignon, set the Inventory count to 75. Once 75 attendees have registered for the Filet Mignon, it will no longer appear as an option.
- The default Inventory count is 0 which means there is no limit.
- The Value option (Item Price) must be set in Website.

| Edit Fee Ty                              | pe                          |                 | Existing Fee Types                                                                                                    |                                                   |                                 |
|------------------------------------------|-----------------------------|-----------------|----------------------------------------------------------------------------------------------------|---------------------------------------------------|---------------------------------|
| Name<br>Filet Migno<br>Description       | on Entree                   |                 | Name       X     Filet Mignon Entree       X     Lobster Tail Entree       X     Roasted Chicken Entree       X     Salmon Entree | Value<br>\$40.00<br>\$45.00<br>\$30.00<br>\$32.00 | Inventory<br>75<br>50<br>-<br>- |
| SKU/POS#                                 |                             | 10              |                                                                                                    |                                                   |                                 |
|                                          | 75                          | Specify the nur | nber of attendees allowed to re                                                                                                   | egister for t                                     | his item:                       |
| Inventory                                | 75<br>\$40.00               |                 | nber of attendees allowed to re<br>ue/Price of the item                                                                           | egister for t                                     | his item                        |
| Inventory<br>Value                       |                             |                 |                                                                                                    | egister for t                                     | his item                        |
| Inventory<br>Value<br>Tax                | \$40.00                     |                 |                                                                                                    | egister for t                                     | his item                        |
| Inventory<br>Value<br>Tax<br>Gratuity    | \$40.00<br>\$0.00           | Specify the Val |                                                                                                    | egister for t                                     | his item                        |
| Value<br>Tax<br>Gratuity<br>Tax/Gratuity | \$40.00<br>\$0.00<br>\$0.00 | Specify the Val |                                                                                                    | egister for t                                     | his item                        |

© 2020 Clubessential LLC. Do not distribute or reproduce without express permission of Clubessential.

## **G** Billing Templates

- If you anticipate using your Fee Types and Fee Assignments for future Events, you can save them as a Template instead of having to re-create them from scratch
- To do this, use the **Save As Template** option at the bottom of the modal
- Select Create New Template under the Select Template dropdown
- Give your template a name and click **Save**
- The next time you are setting up an Event with similar Billing Settings, use the Load
   From Template option instead of adding each item one by one

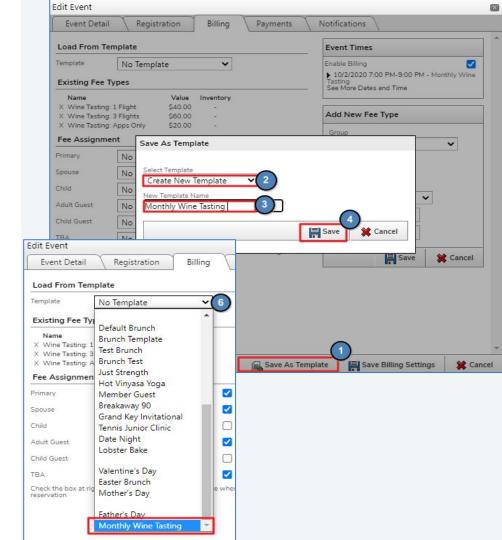

#### Type

Registration Received (Site Default)

Registration Updated (Site Default)

Registration Cancelled (Site Default)

Wait List Registration Received (Site Default) Admin Registration Received (Global Default) Admin Registration Updated (Global Default) Admin Registration Cancelled (Global Default)

Admin Wait List Registration Received (Global Default)

- Site Default Default notifications for every event. Can be changed via Admin bar
- **Registration Received** Email sent when registration is made.
- Registration Changed Sent when party size or questions are updated.
- **Registration Cancelled** Sent when reservation is cancelled.
- Waitlisted Sent to members when registering and placed on waitlist.
- Click on Type name to edit.

## **C** Updating Event Specific Notifications

Update Subject line, View Preview, and edit the email from this window. Select **Create Notification** to change to **Event Specific** notification. Use **Click To Edit** to use the legacy editor or **Click To Edit - New** to utilize the New Editor.

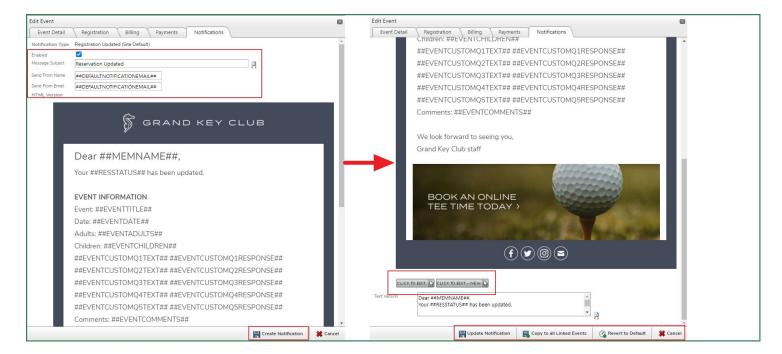

#### G Member and Administrator Registration

Access via Calendar or through Event Manager.

Reservations can be made as an admin or by impersonating a member

- 1. Update Party Size
- 2. Remember to remove your own account
- 3. Search for desired members
- 4. Add Child or Spouse if enabled
- 5. Save Registration

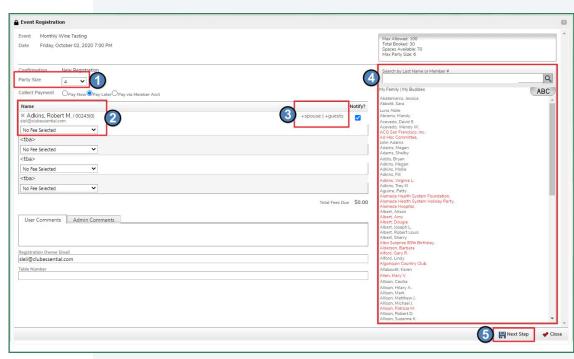

| Event Setting     leader Seyment   uit voor voor voor voor voor voor voor voo                                                                                                    | Event Detail \ Registration  | Billing Payments | Notifications |                                  |    |   |
|----------------------------------------------------------------------------------------------------|------------------------------|------------------|---------------|----------------------------------|----|---|
| Require Payment       Image: Constraint of the second of the second of the                                         |                              |                  |               | Event Times                      |    | 1 |
| Illow Value Override   Taidation Type     Payment Page Settings     Viscalimer Checkbox Text   Iscalimer Checkbox Text   Cuber To EDIT   Scalimer Html   Cuber To EDIT   Confirmation Html   Cuber To EDIT   Scalimer Html   Cuber To EDIT   Scalimer Html   Cuber To EDIT   Scalimer Html   Cuber To EDIT   Scalimer Html   Cuber To EDIT   Scalimer Html   Cuber To EDIT   Scalimer Html   Cuber To EDIT   Scalimer Html   Cuber To EDIT   Scalimer Html   Cuber To EDIT   Scalimer Html   Cuber To EDIT   Scalimer Html   Cuber To EDIT   Scalimer Html   Cuber To EDIT   Scalimer Html   Cuber To EDIT                                                                                                    |                              |                  |               |                                  |    |   |
| Alladation Type On ission     Payment Page Settings     Visclaimer Checkbox Text     leader Html   Guick TO EDIT     Solimination Html   Cluck TO EDIT     anall Admin                                                                                                    |                              |                  |               | ▶ 10/2/2020 7:00 PM-             |    |   |
| Alsclaimer Checkbox Text Alsclaimer Checkbox Text CLICK TO EDIT CLICK TO EDIT CLICK TO | lidation Type On Chi         | ssion 🗸          |               | Tasting<br>See More Dates and Ti | me | Н |
| keader Html     CLICK TO EDIT       Visclaimer Html     CLICK TO EDIT       confirmation Html     CLICK TO EDIT       mail Admin                                                                                                    | ayment Page Settings         |                  |               |                                  |    | 1 |
| Viscalimer Html     CLICK TO EDIT       Confirmation Html     CLICK TO EDIT       mail Admin                                                                                                    | sclaimer Checkbox Text       |                  | 6             |                                  |    |   |
| Confirmation Html     CLICK TO EDIT       mail Admin                                                                                                    | sader Html CLICK TO EE       | ыт 🖓             |               |                                  |    |   |
| imail Admin  imail Address idmin Email Html ELICK.TD.EDT.                                                                                                    | sclaimer Html CLICK TO EC    | д ти             |               |                                  |    |   |
| dmin Email Address       dmin Email Html       CUCK TO EDIT       mail User on Payment                                                                                                    | onfirmation Html CLICK TO EE | лт 🕞             |               |                                  |    |   |
| dmin Email Html CLICK TO EDIT                                                                                                    | nail Admin                   |                  |               |                                  |    |   |
| nail User on Payment                                                                                                    | Imin Email Address           |                  |               |                                  |    |   |
|                                                                                                    | imin Email Html CLICK TO EE  | ит 🞝             |               |                                  |    |   |
| ser Email Html                                                                                                    | nail User on Payment         |                  |               |                                  |    |   |
| 3                                                                                                    | er Email Html CLICK TO EE    | ит Су            |               |                                  |    |   |
| 3                                                                                                    |                              |                  |               |                                  |    |   |
| 3                                                                                                    |                              |                  |               |                                  |    |   |
| 3                                                                                                    |                              |                  |               |                                  |    |   |
| 3                                                                                                    |                              |                  |               |                                  |    |   |
| 3                                                                                                    |                              |                  |               |                                  |    |   |
| 3                                                                                                    |                              |                  |               |                                  |    |   |
| 3                                                                                                    |                              |                  |               |                                  |    |   |
| 3                                                                                                    |                              |                  |               |                                  |    |   |
| 3                                                                                                    |                              |                  |               |                                  |    |   |
| 3                                                                                                    |                              |                  |               |                                  |    |   |
| 3                                                                                                    |                              |                  |               |                                  |    |   |
| 3                                                                                                    |                              |                  |               |                                  |    |   |
| 3                                                                                                    |                              |                  |               |                                  |    |   |
| 3                                                                                                    |                              |                  |               |                                  |    |   |
| (3)                                                                                                    |                              |                  |               | $\sim$                           |    |   |
|                                                                                                    |                              |                  |               | (3)                              |    |   |

- Payments can be made required upon submission. This can prevent members from registering for an event without payment.
- 2. There is an option to allow members to override the event amount when making a payment however I would normally not recommend this option.
- 3. Select Save Billing Settings to fully enable payments.

With Payments enabled, members will be taken to a Paycloud portal where they can use an existing account they have already added or even add a new ACH or CC account to pay.

| Payment Amount to Charge<br>Monthly Wine Tasting \$80.00                                            | Payment         Amount to Charge           Monthly Wine Tasting         \$80.00                                                                                                    |
|----------------------------------------------------------------------------------------------------|----------------------------------------------------------------------------------------------------|
| This payment page will expire in 10 minutes.                                                        | This payment page will expire in 10 minutes.                                                                                                    |
| Payment Method                                                                                      | Back                                                                                                    |
| Bank Account Pay with new Bank Account Bank - *1011 Credit Card VISA - *1111 10/2020 Payment Amount | CE Payments Processing         In consideration for online services available to me, I agree to pay a service fee on the transaction I am about to process. The service fee associated with this transaction will be \$2.84         Transaction:       \$80.00         Service Fee:       \$2.84         Total       \$82.84 |
| Payment Amount: \$ 80.00                                                                            | Cancel Submit                                                                                                    |

#### **G** Paycloud Reporting

- Sign into Paycloud
- Select Reports
- View Payment History
- Use Payment Type filter
- Change dropdown
   "Payment Type Equals" to Event
- Select Apply

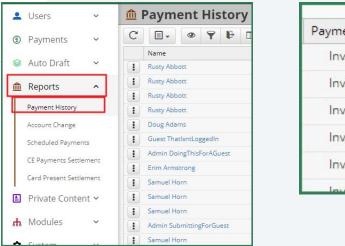

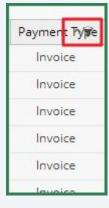

| Filter                                                        |       | ж     |
|---------------------------------------------------------------|-------|-------|
| Add Another Payment Type Equals      Statement      Statement |       |       |
|                                                               | Apply | Close |

Interest areas can be subjects like Golf, Tennis, Boating, etc. However they can be absolutely anything such as Public Events, Private Homepage Events, Book Club, etc. Calendars and plugins use filters to only display events based on interest areas.

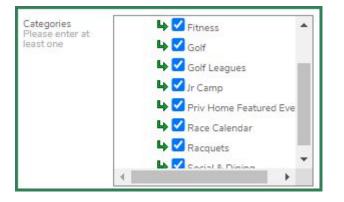

| All Items                 |       |
|---------------------------|-------|
| 🗌 Calendar                | *     |
| Fitness                   |       |
| Golf                      |       |
| Golf Leagues              |       |
| 🗌 Jr Camp                 |       |
| Priv Home Featured Events |       |
| Race Calendar             |       |
| Racquets                  |       |
| Social & Dining           |       |
|                           |       |
|                           | -     |
|                           | CLOSE |

Calendar plugins located on private home pages and other pages can be set to show specific events based on interest areas. Contact Support if you would like more plugins, or to update any existing plugin

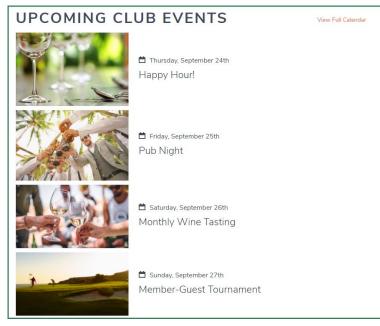

#### Event Manager Overview

- Accessible via Admin Bar
- Filter Options
  - Date Range
  - Title
  - Member Name
  - Email Address
  - Member Number
- Adjustable Columns
- Click event name for details

|              |                                                       | Eve               | nt N     | 1ai   | nage           | r           |                                              |
|--------------|-------------------------------------------------------|-------------------|----------|-------|----------------|-------------|----------------------------------------------|
| Filters      |                                                       |                   |          |       |                |             |                                              |
| Date Range   | 9/22/2020 III/21/2020                                 |                   |          |       |                |             |                                              |
| Event Title  | Member Name, En                                       | nail, or #        |          |       |                |             |                                              |
| Status       | All   Registration Allow                              | red Yes           | ~        |       |                |             |                                              |
| Categories A |                                                       |                   |          |       |                |             |                                              |
|              | □ Status □ Registration Allowed < Registration Number | rs 🗆 Type 🗆 Categ | pories   |       |                |             |                                              |
|              | REFRESH                                               |                   |          |       |                |             |                                              |
| r Click he   | ere to Perform Action(s)                              |                   |          |       | Custom Reports | Export Even | t Listing   Export All Guests   Print   Help |
|              | Title                                                 | Adults            | Children | Total | Incomplete     | Allowed     | Date -                                       |
|              | Core Strength                                         | 0                 | 0        | 0     | 0              | 25          | 9/22/2020 8:00 AM                            |
|              | Tennis Clinic - Intermediate                          | 1                 | 0        | 1     | 0              | 20          | 9/22/2020 9:00 AM-10:00 AM                   |
|              | Zumba Lite                                            | 0                 | 0        | 0     | 0              | 25          | 9/22/2020 10:00 AM                           |
|              | Tacos & Tequila                                       | 0                 | 0        | 0     | 0              | 75          | 9/22/2020 3:00 PM-6:00 PM                    |
|              | Yoga                                                  | 1                 | 0        | 1     | 0              | 25          | 9/22/2020 4:00 PM                            |
|              | Pilates                                               | 0                 | 0        | 0     | 0              | 25          | 9/22/2020 5:30 PM                            |
|              | Tennis Clinic - Advanced                              | 0                 | 0        | 0     | 0              | 20          | 9/23/2020 9:00 AM-10:30 AM                   |
|              | Aqua                                                  | 0                 | 0        | 0     | 0              | 3           | 9/23/2020 9:00 AM                            |
|              | Zumba Lite                                            | 0                 | 0        | 0     | 0              | 25          | 9/23/2020 10:00 AM                           |
|              | Yoga                                                  | 0                 | 0        | 0     | 0              | 25          | 9/23/2020 4:00 PM                            |
|              | Pilates                                               | 0                 | 0        | 0     | 0              | 25          | 9/23/2020 5:30 PM                            |
|              | Tai Chi                                               | 0                 | 0        | 0     | 0              | 25          | 9/23/2020 7:00 PM                            |
|              | Core Strength                                         | 0                 | 0        | 0     | 0              | 25          | 9/24/2020 8:00 AM                            |
|              |                                                       |                   |          |       |                |             |                                              |

|                                                                                 | Event Details                                                                                                    |
|---------------------------------------------------------------------------------|----------------------------------------------------------------------------------------------------|
| « Event List                                                                    | Edit Event   Event Notifications   View Event   Email Registrants   Send Voice Message   Prin                                                                                                    |
|                                                                                 | n neder medien (* 1999) en de la persona de la persona de la persona de la persona de la persona de la persona<br>La persona de la persona de la persona de la persona de la persona de la persona de la persona de la persona de |
| Event Lobster Bake                                                              |                                                                                                    |
| Event Lobster Bake<br>Date Friday, September 25, 2020<br>Time 6:00 PM-9:00 PM 🗸 |                                                                                                    |

- Edit Event Open event interface
- Event Notifications Opens event notifications tab
- View Event Open event flyer
- Email Registrants Compose email with registrants added to recipients list
- Send Voice Message add-on service
- **Print** Print event details page from web tab

#### **G** The Registration Menu

- Add Registration Add members to events.
- **Export Reservation Listing -** Create CSV file with details per reservation
- Export Attendee Listing CSV with each attendee on individual rows
- **Export Guests** CSV with lists of guests if enabled
- Add Attendees to Group Create Static group with event attendees
- View in Custom Report View event details in Custom Report
- Show More Info Display extra information such as Administrator notes

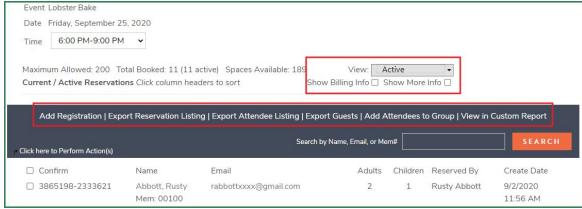

Occasionally the standard reports of reservation and attendee listing might not meet your clubs needs. Custom reports allow administrators to create as simple or as complex reports as desired.

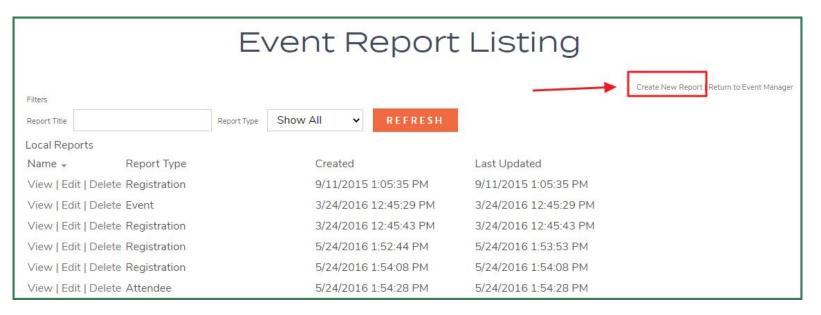

| Report Type                                                                                             | Events 🗸                               | 1)           |       |
|----------------------------------------------------------------------------------------------------|----------------------------------------|--------------|-------|
| Report Name                                                                                             | Test                                   | <b>—</b>     |       |
| Track Downloads                                                                                         |                                        |              |       |
| Default Filters                                                                                         |                                        |              | ~     |
| Date Range                                                                                              | to 📰                                   |              | (2)   |
| Event Title                                                                                             |                                        |              | -     |
| Status All                                                                                              | ~                                      | Reg Allowed  | Yes 🗸 |
| Only Show Events Not E                                                                                  | Downloaded                             |              |       |
| Available Report Fields                                                                                 | Selected F                             | eport Fields |       |
| Event Date                                                                                              | · ·                                    |              | -     |
| Event Date & Time                                                                                       | 10-                                    |              | 1     |
| Event Time (Time Only)                                                                                  | **                                     |              |       |
| Title                                                                                                   |                                        |              |       |
| Allow Reservations                                                                                      |                                        |              |       |
| Registration Start                                                                                      | (3)                                    |              |       |
| Event Summary                                                                                           |                                        |              |       |
| Registration End                                                                                        |                                        |              |       |
| Cancellation Cutoff                                                                                     |                                        |              |       |
| Cancellation Cutoff                                                                                     |                                        |              |       |
| Event Status                                                                                            |                                        |              |       |
|                                                                                                    |                                        |              |       |
| Event Status<br>Grouping Code                                                                           |                                        |              |       |
| Event Status                                                                                            |                                        |              |       |
| Event Status<br>Grouping Code<br>Max People                                                             |                                        | 1            |       |
| Event Status<br>Grouping Code<br>Max People<br>Total Adults                                             | •                                      | Add Fi       | eld   |
| Event Status<br>Grouping Code<br>Max People<br>Total Adults<br>Report Create Date                       | 9/22/2020 3:33:58                      | PM           | eld   |
| Event Status<br>Grouping Code<br>Max People                                                             | 9/22/2020 3:33:58<br>9/22/2020 3:33:58 | PM           | eld   |
| Event Status<br>Grouping Code<br>Max People<br>Total Adults<br>Report Create Date<br>Report Last Update |                                        | PM           |       |

- 1. **Report Types** 
  - a. **Event Report -** Listing of events that meets selected criteria.
  - b. **Registration Report -** Each party will occupy a separate line in the export.
  - c. Attendee Report -Attendees will be displayed separately.
- 2. **Dates -** Generally used for Event Reports.
- 3. **Report Fields -** Use the arrows to add the desired fields to the custom report.

### **G** How to Control Events Showing on Your Mobile POS Device

- The Event must be assigned to the same Area that the Mobile POS device is assigned to
- Per the below set-up, the Monthly Wine Tasting Event will show on Grand Key Club's POS device named: 2-F&B: Grill POS

| The Website Event Area<br>equals Grill Room.                                                                                                    | The Grill POS Terminal in CMA is assigned to the Grill Room Area.                                                                                                    | The 2-F&B: Grill POS Device in CMA is assigned to the Grill POS Terminal.                                                                                                    |
|----------------------------------------------------------------------------------------------------|----------------------------------------------------------------------------------------------------|----------------------------------------------------------------------------------------------------|
| Edit Event         Event Detail       Registration         Event Title       Monthly Wine Tasting         Event Color       Event Color         Event Summary       Enjoy trying new wines among friends!         Event Area       Viewer Status         Grill Room       V         Event Status       Published         Title Position       Site Default         Clickable Event & Allow Public View?       Allow Members to Email Event? | Point of Sale          Image: Edit Area Layout       Image: Grill POS x         Image: Screen Group Designer       Image: Grill POS x         Image: Contests       Image: Grill POS         Image: Ticket Templates       Image: Grill POS         Image: Grill Room       Blackboard ID: | Point of Sale          Image: Devices       Image: Devices         Image: Devices       Image: Devices         Image: Devices       Image: Devices         Image: Devices       Image: Devices         Image: Devices       Image: Devices         Image: Devices       Image: Devices         Image: Devices       Image: Devices         Image: Devices       Image: Device         Image: Devices       Image: Device         Image: Device: Device: Type:       Terminal         Image: Device: Device:       Grill POS         Image: Device:       Grill POS         Image: Device:       Grill POS         Image: Device:       Grill POS         Image: Device:       Grill POS         Image: Device:       Grill POS         Image: Device:       Grill POS         Image: Device:       Grill POS         Image: Device:       Grill Bar POS Receipt |

#### **G** Finding Your Events On Your Mobile POS Device

- Events will appear as an option across the top of your Mobile POS device
- The date will always default to the current date; use the Date Picker to select a different date
- Use the Event Picker to select other Events occurring on that date for the Area

| =                                                       |                                | 2-F&B: Grill    | POS        |                                                                                                    | _     |         |         | A. User |  |
|---------------------------------------------------------|--------------------------------|-----------------|------------|----------------------------------------------------------------------------------------------------|-------|---------|---------|---------|--|
| Open Tickets                                            | Tee Times                      | Dining          |            | Events                                                                                                    |       | Closed  | Tickets |         |  |
| 10/02/2020                                              |                                |                 | Ľ          |                                                                                                    |       |         | ۹ ۵     | C       |  |
| Event Reservations for 10/02/2020                       |                                |                 |            |                                                                                                    |       |         |         |         |  |
| □ NAMES                                                 |                                |                 |            |                                                                                                    | TABLE | ATTENDE | ES PAID | ٩       |  |
| Aaron, Duane, Betty Duane, Ford, Tom, Johnson, Celia    | Dat                            | te Picker       | E          | vent Picker                                                                                                    |       | 4       | 0       |         |  |
| Abbott, Rusty, Abbott, Sara                             | 10/02/20                       | 020 🗂 Lobster B | =          |                                                                                                    |       | 2       | 0       |         |  |
| Gene Atkins, Gene Atkins - Spouse                       | October 20                     | 2020 - ↑ ↓      |            | Open Tickets                                                                                                    |       | 2       | 0       |         |  |
| Charles Sadoski, Charles Sadoski - Spouse, Solster, Sam | 27 28<br>4 5<br>11 12<br>18 19 | 6 7 8 9 10      | 10/02/2020 | Monthly Wine Tasting Lobster Bake Date Night Aqua Bones and Joints Zumba Lobster Bake Test On, Dt. Monthly Wine Tasting |       | 3       | 0       |         |  |

#### Checking In Event Registrants

- Click on the Member Registration you want to check-in
- Click Create Ticket
- Select Who is paying and Who is being paid for

|                                           |                 | 2-F&B: Grill P                  | os                     |                   |       |         |         | A. User |
|-------------------------------------------|-----------------|---------------------------------|------------------------|-------------------|-------|---------|---------|---------|
| Open Tickets                              | Tee Times       | Dining                          | Events                 |                   |       | Closed  | Tickets |         |
| 10/02/2020                                |                 |                                 |                        |                   |       |         | ۹ ۲     | C       |
|                                           |                 | Event Reservations for          | 10/02/2020             |                   |       |         |         |         |
|                                           | E Create Ticket |                                 | ē                      | Preview Ticket(s) |       |         |         |         |
| NAMES                                     | [               | Close                           | Confirm                | ок                | TABLE | ATTENDE | ES PAID | ٩       |
| Aaron, Duane, Betty Duane, Ford, Tom, Jo  | ohnson, Celia   |                                 |                        |                   |       | 4       | 0       |         |
| Abbott, Rusty, Abbott, Sara               |                 | Who is paying?                  | Who is being paid for? |                   |       | 2       | 0       |         |
| Gene Atkins, Gene Atkins - Spouse         |                 | Aaron, Duane                    | Select All             |                   |       | 2       | 0       |         |
| Charles Sadoski, Charles Sadoski - Spouse | e, Solster, Sam | <ul> <li>Betty Duane</li> </ul> | Betty Duane            |                   |       | 3       | 0       |         |
|                                           |                 |                                 | Ford, Tom              |                   |       |         |         |         |
|                                           |                 |                                 | Johnson, Celia         |                   |       |         |         |         |

#### **G** Automatic Ticket Creation

- A ticket is automatically created for Duane with all 4 Event items he registered for and their associated price
- You have the option of charging Duane out immediately for the ticket or leaving it open for additional purchases and settling at the end of the Event

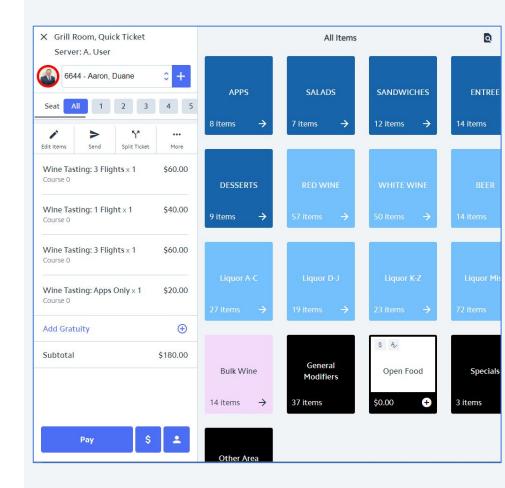

### **C** Event Tab Appearance After Ticket Creation

#### Event registrations that are completely settled/closed are highlighted in green on the Events tab 2-F&B: Grill POS = **Open Tickets Tee Times** Dining **Events Closed Tickets** Monthly Wine Tasting 0 10/02/2020 Event Reservations for 10/02/2020 NAMES TABLE ATTENDEES PAID Aaron, Duane, Betty Duane, Ford, Tom, Johnson, Celia 4 Abbott, Rusty, Abbott, Sara 2 0

#### • Event registrations for which tickets have been opened but are not yet closed are highlighted in yellow

| =                          |                              | 2-F&B: Grill POS                  |        |       |            |       |
|----------------------------|------------------------------|-----------------------------------|--------|-------|------------|-------|
| Open Tickets               | Tee Times                    | Dining                            | Events |       | Closed Tic | ckets |
| 10/02/2020                 | ng                           |                                   |        |       |            | ۹     |
|                            |                              | Event Reservations for 10/02/2020 |        |       |            |       |
| NAMES                      |                              |                                   |        | TABLE | ATTENDEES  | PAID  |
| Aaron, Duane, Betty Duan   | e, Ford, Tom, Johnson, Celia |                                   |        |       | 4          | 0     |
| Abbott, Rusty, Abbott, Sar | a                            |                                   |        |       | 2          | 0     |

| Close                                                                                                    | Confirm                                                                                                    |
|----------------------------------------------------------------------------------------------------|----------------------------------------------------------------------------------------------------|
| Who is paying?<br>O Gilbert Davis<br>O Donald E. Dillard                                                                                                    | Who is being paid for?          Select All         Gilbert Davis         Donald E. Dillard                                                                                                    |
| <ul> <li>Kathryn Dillard</li> <li>Gilbert Davis - Spouse</li> </ul>                                                                                                    | Kathryn Dillard                                                                                                    |
| <ul> <li>K Grill Room, Quick Ticket<br/>Server: A. User</li> <li>6656 - Davis, Gilbert</li> <li>6656 - Davis, Gilbert</li> <li>Seat All 1 2 3 4</li> <li>N N N N N N N N N N N N N N N N N N N</li></ul> | Print To 5 Grill Bar POS Receipt  Tkt #: 6656 09/15/20 09:56 AM                                                                                                    |
| Edit Items         Send         Split Ticket         Mor           Wine Tasting: 1 Flight × 1         \$40.0           Course 0                                                                          | Covers: 0 Staff:Administrative U.<br>(00138) Davis, Mr. Gilbert                                                                                                    |
| Wine Tasting: 1 Flight x 1 \$40.0<br>Course 0                                                                                                    | Sub Total: \$80.00<br>Service Charge: \$16.00<br>No Tax: \$0.00<br>Sales Tax 7%: \$6.86                                                                                                    |
| Add Gratuity (                                                                                                    | → Total: \$102.86 Member Charge: \$102.86                                                                                                    |
| Subtotal \$80.0                                                                                                    | A set of the set of the set of th |

#### C Opting to Pay for Part of the Attendees but not All Attendees

OK

Print

- In this example, Gilbert Davis has made a reservation for the Monthly Wine Tasting event for 4 attendees but is opting to pay for only he and his wife and not for Donald Dillard and his wife
- After clicking OK, a ticket is created for Gilbert containing only the items that he and his wife registered for
- For the sake of this example, we will settle and close Gilbert's ticket immediately

#### Attendees vs. Paid Counts

• Registrations that include a combination of paid attendees and unpaid attendees will be highlighted in yellow. The Attendee Count and Paid Count can be used to determine how many attendees still need to pay.

| =        |                                                 |                             | 2-F&B: Grill POS                  |        |       |            |       | A. User |
|----------|-------------------------------------------------|-----------------------------|-----------------------------------|--------|-------|------------|-------|---------|
|          | Open Tickets                                    | Tee Times                   | Dining                            | Events | _     | Closed Tic | :kets |         |
| 10/02/20 | 20 🗂 Monthly Wine Tasting                       |                             |                                   |        |       |            | ء ع   | C       |
|          |                                                 |                             | Event Reservations for 10/02/2020 |        |       |            |       |         |
|          | NAMES                                           |                             |                                   |        | TABLE | ATTENDEES  | PAID  | ٩       |
|          | Aaron, Duane, Betty Duane, Ford, Tom, John      | son, Celia                  |                                   |        |       | 4          | 4     |         |
|          | Abbott, Rusty, Abbott, Sara                     |                             |                                   |        |       | 2          | 0     |         |
|          | Gene Atkins, Gene Atkins - Spouse               |                             |                                   |        |       | 2          | 0     |         |
|          | Charles Sadoski, Charles Sadoski - Spouse, Sc   | lster, Sam                  |                                   |        |       | 3          | 2     |         |
|          | Adams, Doug                                     |                             |                                   |        |       | 1          | 0     |         |
|          | Albert, Zachary, Albert, Zachary - Spouse, Nie  | enaber, Adam, Neinaber, Jen |                                   |        |       | 4          | 0     |         |
|          | Anthony Ramirez, Patricia Ramirez, Klueh, Cl    | nris, Klueh, Doug           |                                   |        |       | 4          | 0     |         |
|          | Gilbert Davis, Donald E. Dillard, Kathryn Dilla | ard, Gilbert Davis - Spouse |                                   |        |       | 4          | 2     |         |

## G Opening Another Ticket for a Partially Paid Registration

- Clicking on the checkbox next to Gilbert's registration on the Events tab will present the "Who is paying?" and "Who us being paid for?" options
- All registered Members are always listed as "Who is paying?" options
- Only attendees that have not yet been accounted for via an open or closed ticket will be listed as "Who is being paid for?" options
- In this example, Donald Dillard will pay for he and his wife
- After clicking OK, a ticket is created for Donald containing only the items that he and his wife registered for
- For the sake of this example, we will settle and close Donald's ticket immediately and can now see that Gilbert's registration is paid in full

| lose                                                                                      | Confirm                                                                                                    | ОК                                                                  |  |
|-------------------------------------------------------------------------------------------|----------------------------------------------------------------------------------------------------|---------------------------------------------------------------------|--|
| /ho is paying?                                                                            | Who is being paid f                                                                                                    | or?                                                                 |  |
| Gilbert Davis                                                                             | Select All                                                                                                    |                                                                     |  |
| Donald E. Dillard                                                                         | Donald E. Dillard                                                                                                    |                                                                     |  |
| Kathryn Dillard                                                                           | Kathryn Dillard                                                                                                    |                                                                     |  |
| Gilbert Davis - Spouse<br>2 erver: A. User<br>6657 - Dillard, Donald E.<br>Seat All 1 2 3 | +      Print To     Grill Bar POS     Grill Bar POS     G | Ticket #6657 P                                                      |  |
| Edit Items Send Split Ticket                                                              | ••• Grill Room<br>Covers: 0                                                                                                    | Tbl: Quick Ticket<br>Staff:Administrative U.<br>lard, Mr. Donald E. |  |
| Wine Tasting: 3 Flights x 1<br>Course 0                                                   | \$60.00 2 Wine Tast:                                                                                                    | ing: 3 Flights \$120.00<br>Sub Total: \$120.00                      |  |
| Wine Tasting: 3 Flights x 1<br>Course 0                                                   | \$60.00                                                                                                    | Service Charge: \$24.00<br>No Tax: \$0.00<br>Sales Tax 7%: \$10.28  |  |
| Add Gratuity                                                                              | <b>(</b>                                                                                                    | Total: \$154.28                                                     |  |
|                                                                                           | \$120.00                                                                                                    | Member Charge: \$154.28                                             |  |

#### **C** Ticket Status Changes Will Impact the Registration Status

• As indicated below, Duane's registration is paid in full. Duane paid for all 4 attendees himself on 1 ticket: Ticket #6644

| Aaron, Duane, Betty Duane, Ford, Tom, Johnson, Celia | 4 | 4 |
|------------------------------------------------------|---|---|
|                                                      |   |   |

• If Ticket #6644 is Re-Opened, Duane's Event Registration Status will change to being highlighted in yellow indicating that a ticket has been opened but not yet settled.

Aaron, Duane, Betty Duane, Ford, Tom, Johnson, Celia

• If Ticket #6644 is Deleted, Duane's Event Registration Status will change to being unhighlighted indicating that a ticket has not yet been created for this Event Registration.

0

4

4

#### **G** Trying to Create a Ticket When All Attendee Tickets Have Been Created

- If tickets have already been created for all attendees included in an Event registration, trying to generate any additional tickets for the registration will result in an error being displayed on the POS device stating "A ticket has already been created for each attendee."
- This is important to note since a yellow highlighted row only tells you that at least 1 attendee ticket has been created, but does not tell you if there are remaining attendees that still need tickets.
- The warning message will prevent you from creating unnecessary/duplicate tickets and alert you to navigate to the Open Tickets tab to find the already created tickets.

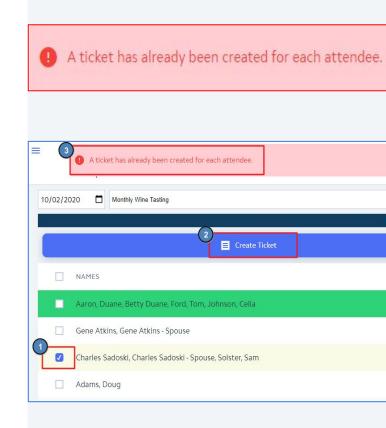

#### **C** Previewing Tickets from the Event Tab

• When previewing tickets for a reservation consisting of multiple tickets, clicking the Close option on each ticket will walk you through the series of tickets within the reservation.

|                     |                                                                                                    | Event Reservatio                                                                                                 | ns for 10/02/2020                                                                                                    |       |          |        |   |
|---------------------|----------------------------------------------------------------------------------------------------|----------------------------------------------------------------------------------------------------|----------------------------------------------------------------------------------------------------|-------|----------|--------|---|
|                     | E                                                                                                    | Create Ticket                                                                                                    | Preview Ticket(s)                                                                                                    |       |          |        |   |
|                     |                                                                                                    | Close Ticket #6656 Prin                                                                                          | Close Ticket #6657 Print                                                                                                    | TABLE | ATTENDEE | S PAID | ٩ |
|                     | and the second second second second second second second second second second second second second second second | 3                                                                                                    | 4                                                                                                    |       | 4        | 4      |   |
|                     | Gene Atkins, Gene Atkins - Spouse                                                                                | Print To                                                                                                    | Print To                                                                                                    |       | 2        | 0      |   |
|                     | Charles Sadoski, Charles Sadoski - Spouse, S                                                                     | Grill Bar POS Receipt                                                                                            | Grill Bar POS Receipt                                                                                                    |       | 3        | 2      |   |
|                     | Adams, Doug                                                                                                    |                                                                                                    |                                                                                                    |       | 1        | 0      |   |
|                     | Albert, Zachary, Albert, Zachary - Spouse, N                                                                     | Club at Grand Key<br>(800) 487-1617                                                                              | Club at Grand Key<br>(800) 487-1617                                                                                                    |       | 4        | 0      |   |
| $\mathbf{O}^{\Box}$ | Anthony Ramirez, Patricia Ramirez, Klueh, (                                                                      | grandkeyclub.com                                                                                                 | grandkeyclub.com                                                                                                    |       | 4        | 0      |   |
|                     | Gilbert Davis, Donald E. Dillard, Kathryn Dil                                                                    | Tkt #: 665609/15/2009:56 AMGrill RoomTbl: Quick TicketCovers: 0Staff:Administrative U.(00138) Davis, Mr. Gilbert | Tkt #: 6657       09/15/20 10:01 AM         Grill Room       Tbl: Quick Ticket         Covers: 0       Staff:Administrative U.         (01652) Dillard, Mr. Donald E. |       | 4        | 4      |   |

#### **G** Bulk Ticket Creation for All/Many Event Registrants

You have the option of creating tickets for all (or many) registrants at one time; Bulk Check-in. Select the registrations you want to include in Bulk Check-in and click Create Ticket. The system will walk you through each registration sequentially until tickets have been created for each of the selected registrations. Once complete, you will be taken to the last ticket opened.

|                                                              |                                                                                                    |                                                            | Close                                |                                                                                             | × Grill Room, Quick Ticket              |             |
|--------------------------------------------------------------|----------------------------------------------------------------------------------------------------|------------------------------------------------------------|--------------------------------------|---------------------------------------------------------------------------------------------|-----------------------------------------|-------------|
|                                                              |                                                                                                    | 2 E Create Ticket                                          | Who is paying?                       | Who is being paid for?                                                                      | Server: A. User                         | ÷ +         |
| □ N.                                                         | IAMES                                                                                                    |                                                            | <ul> <li>Adams, Doug</li> </ul>      | Adams, Doug                                                                                 |                                         | × 1         |
| Aaron, Duane, Betty Duane, Ford, Tom, Johnson, Celia         |                                                                                                    | Close                                                      |                                      |                                                                                             | 4 5                                     |             |
| G                                                            | Gene Atkins, Gene Atkins - Sp                                                                                                    | ouse                                                       | Who is paying?                       | Who is being paid for?                                                                      | Edit Items Send Split Ticket            | •••<br>More |
|                                                              | Image: Charles Sadoski, Charles Sadoski - Spouse, Solster, Sam         Image: Charles Sadoski, Charles Sadoski - Spouse, Solster, Sam         Image: Charles Sadoski, Charles Sadoski - Spouse, Solster, Sam         Image: Charles Sadoski, Charles Sadoski - Spouse, Solster, Sam         Image: Charles Sadoski, Charles Sadoski - Spouse, Solster, Sam         Image: Charles Sadoski, Charles Sadoski - Spouse, Solster, Sam         Image: Charles Sadoski, Charles Sadoski - Spouse, Solster, Sam         Image: Charles Sadoski, Charles Sadoski - Spouse, Solster, Sam         Image: Charles Sadoski, Charles Sadoski - Spouse, Solster, Sam         Image: Charles Sadoski, Charles Sadoski - Spouse, Solster, Sam         Image: Charles Sadoski, Charles Sadoski - Spouse, Solster, Sam         Image: Charles Sadoski, Charles Sadoski - Spouse, Solster, Sam         Image: Charles Sadoski, Charles Sadoski - Spouse, Solster, Sam         Image: Charles Sadoski, Charles Sadoski, Charles Sadoski - Spouse, Solster, Sam         Image: Charles Sadoski, Charles Sadoski, Charles Sadoski - Spouse, Solster, Sam         Image: Charles Sadoski, Charles Sadoski, Charles S |                                                            | • Albert, Zachary                    | Select All                                                                                  | Wine Tasting: 3 Flights × 1             | \$60.00     |
|                                                              |                                                                                                    |                                                            | O Albert, Zachary - Spouse           | Albert, Zachary                                                                             | Course 0                                |             |
|                                                              |                                                                                                    |                                                            |                                      | <ul> <li>Albert, Zachary - Spouse</li> <li>Nienaber, Adam</li> <li>Neinaber, Jen</li> </ul> | Wine Tasting: 3 Flights x 1<br>Course 0 | \$60.00     |
| Anthony Ramirez, Patricia Ramirez, Klueh, Chris, Klueh, Doug |                                                                                                    | Close Confirm                                              |                                      | Wine Tasting: 3 Flights × 1<br>Course 0                                                     | \$60.00                                 |             |
| Who is paying?                                               |                                                                                                    | Who is being paid for?                                     | Who is paying?<br>• Anthony Ramirez  | Who is being paid for?<br>Select All<br>Anthony Ramirez                                     | Wine Tasting: 3 Flights × 1<br>Course 0 | \$60.00     |
| O Gene A                                                     | e Atkins<br>e Atkins - Spouse                                                                                                    | <ul> <li>Select All</li> <li>Gene Atkins</li> </ul>        | <ul> <li>Patricia Ramirez</li> </ul> | <ul> <li>Patricia Ramirez</li> </ul>                                                        | Add Gratuity                            | Ð           |
| ⊖ Gene A                                                     |                                                                                                    | <ul><li>Gene Atkins</li><li>Gene Atkins - Spouse</li></ul> |                                      | <ul><li>Klueh, Chris</li><li>Klueh, Doug</li></ul>                                          | Subtotal                                | \$240.00    |

## **Clubessential Client Resource Center**

Check out information on the **Client Education Resource Center** to get started using the Calendar Today!

<u>Calendar + Event Manager</u>

<u>Full Suite Events</u>

**Client Education Resource Center** 

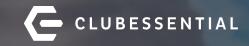

# Q&A